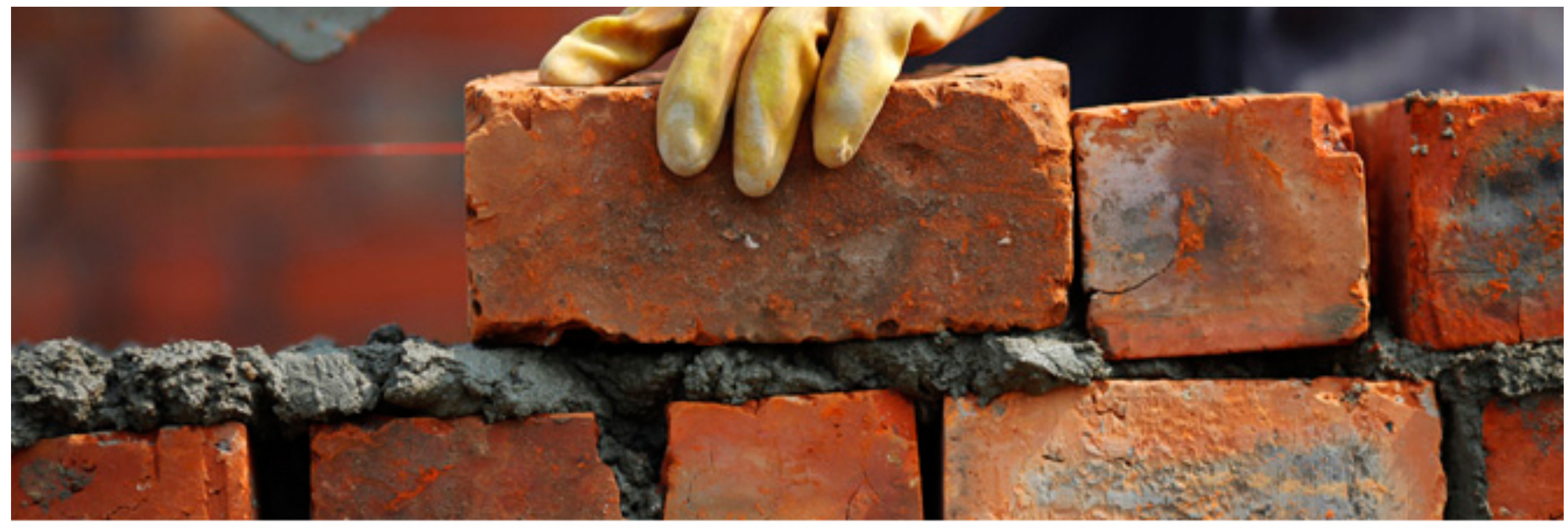

REUTERS/Carlos Barria

#### ONLINE SUBMISSION TOOLS AS A VITAL PART OF GROWING SERVICE ECOSYSTEM

IAN POTTER 6 DECEMBER 2012 SCIENTIFIC AND SCHOLARLY RESEARCH IP & SCIENCE

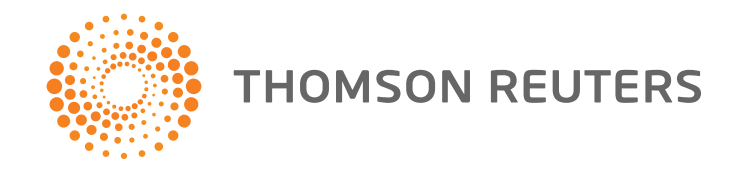

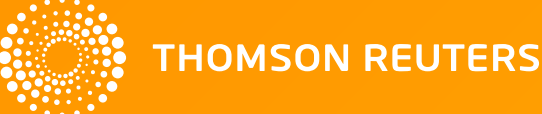

- Electronic forms
	- paperwork with a minimum of effort for authors and editorial / production staff

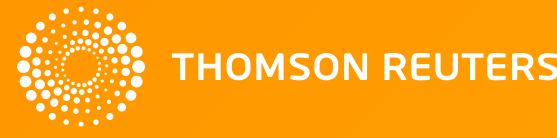

- Electronic forms
	- paperwork with a minimum of effort for authors and editorial / production staff
- Effectively manage supplemental material

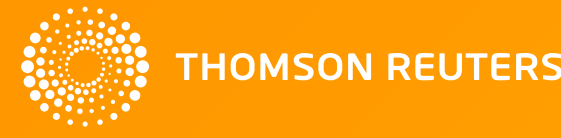

- Electronic forms
	- paperwork with a minimum of effort for authors and editorial / production staff
- Effectively manage supplemental material
- Data sharing
	- avoid exhausting review good faith

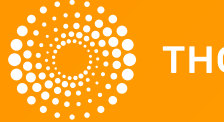

- Electronic forms
	- paperwork with a minimum of effort for authors and editorial / production staff
- Effectively manage supplemental material
- Data sharing
	- avoid exhausting review good faith
- ORCID
	- know who's who, bridging systems

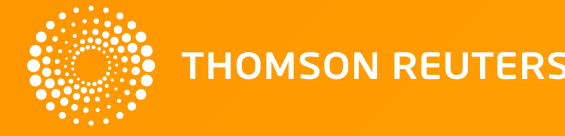

- Electronic forms
	- paperwork with a minimum of effort for authors and editorial / production staff
- Effectively manage supplemental material
- Data sharing
	- avoid exhausting review good faith
- ORCID
	- know who's who, bridging systems
- Integrated reporting tools
	- know your vital statistics

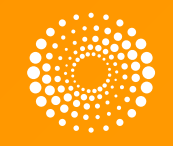

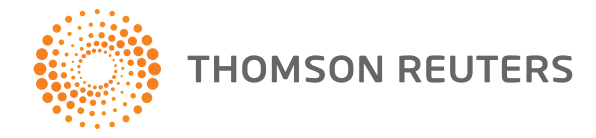

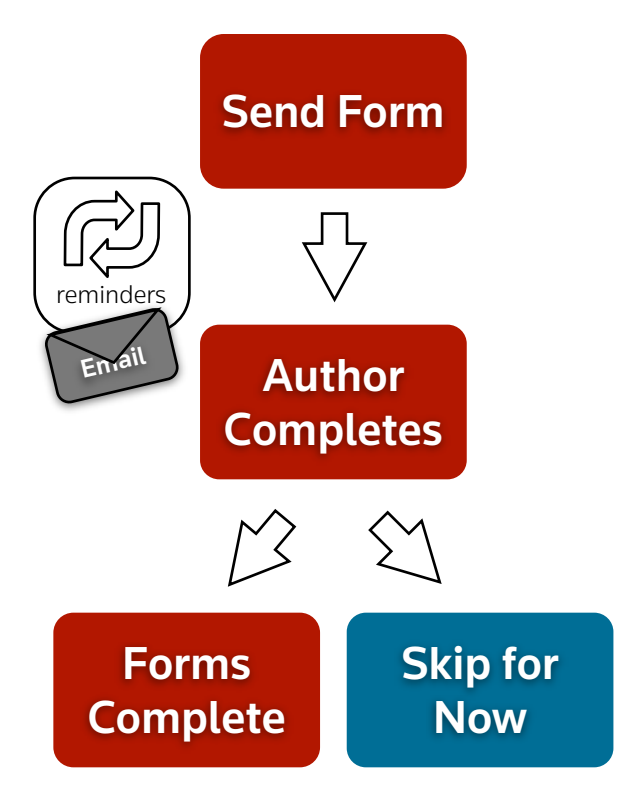

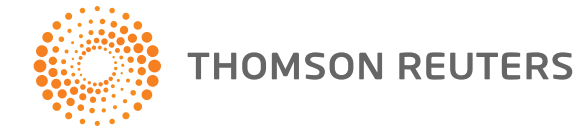

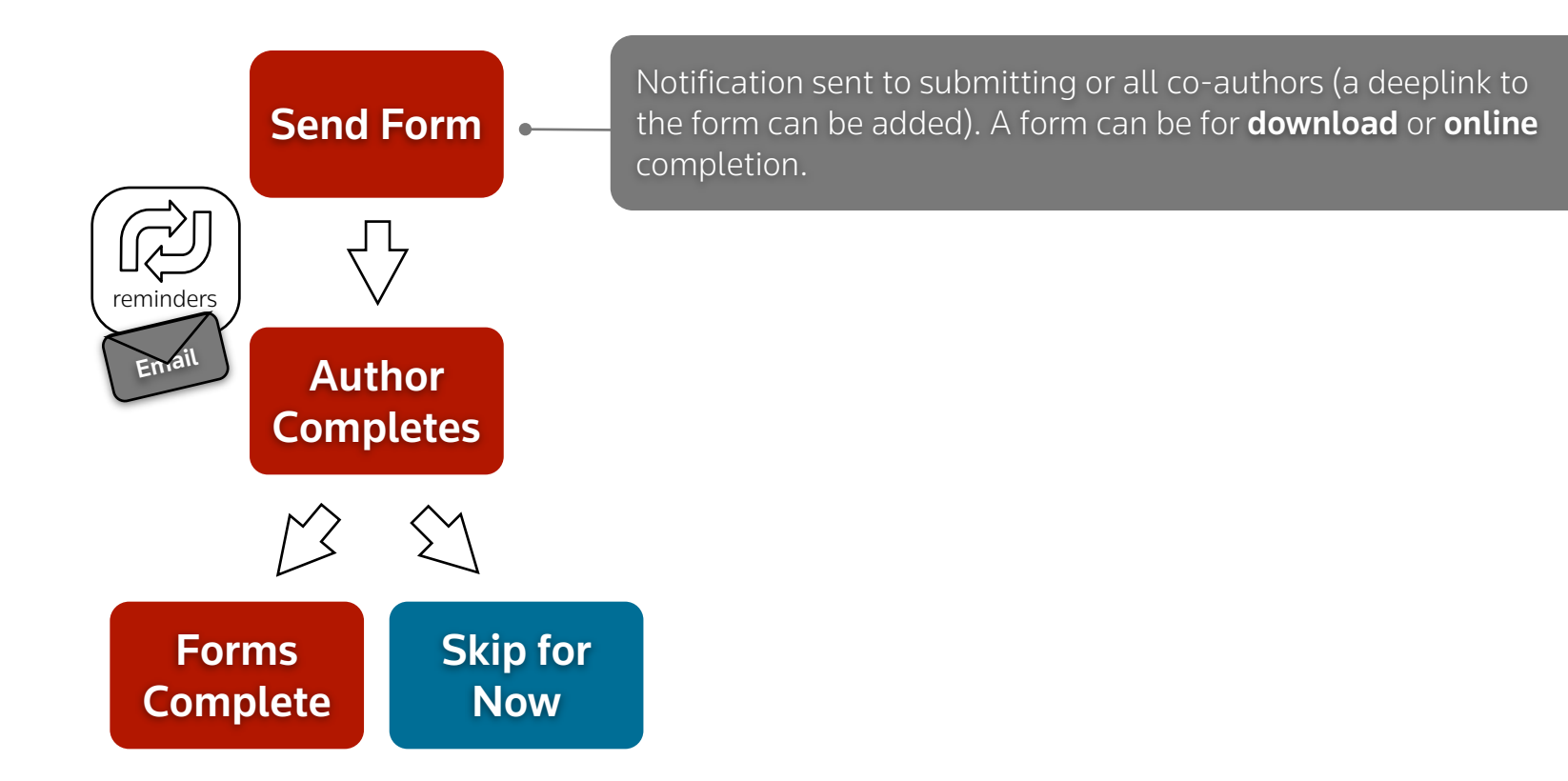

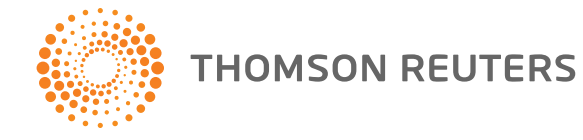

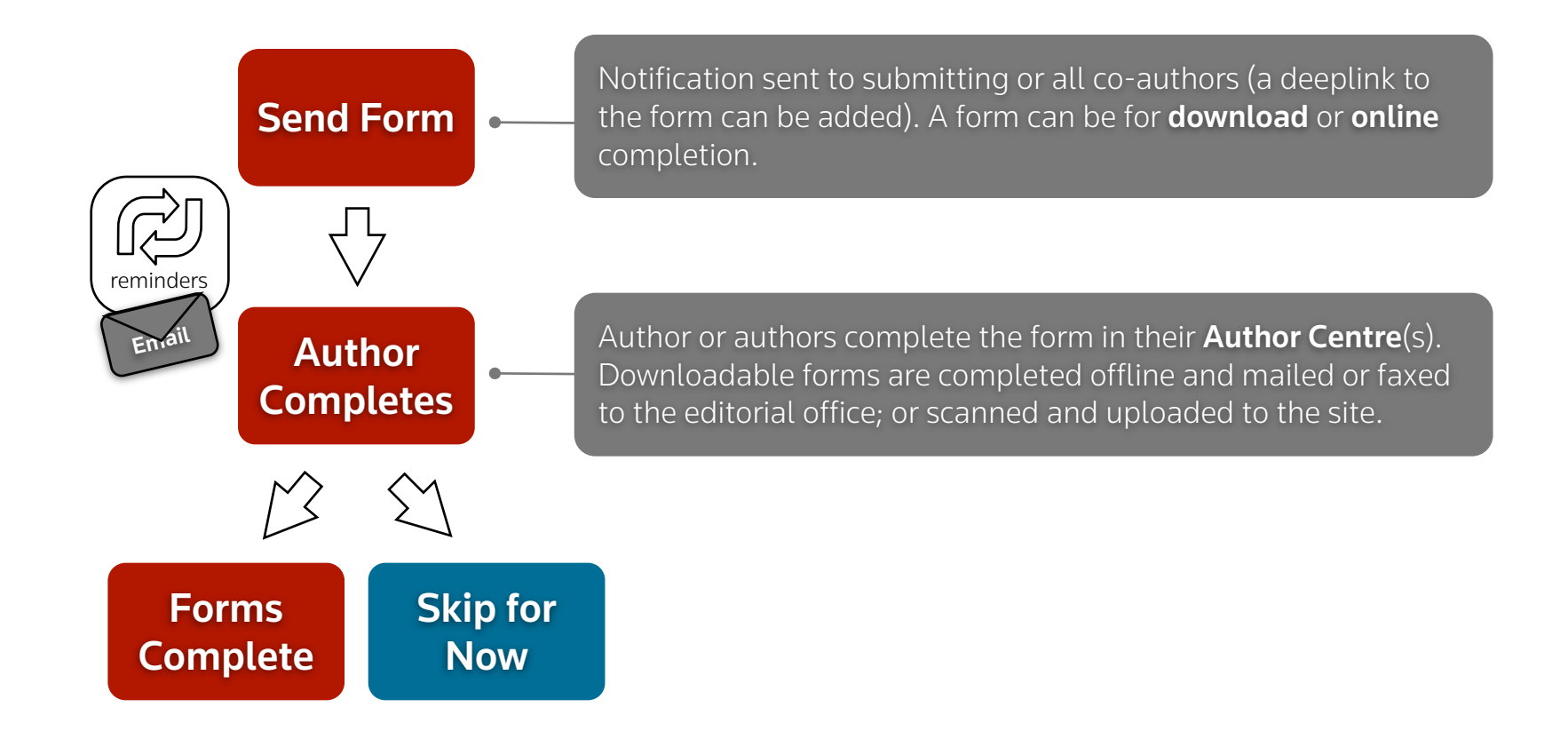

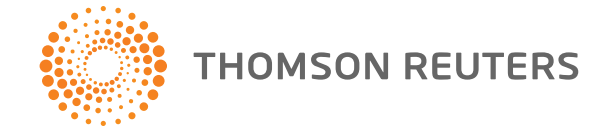

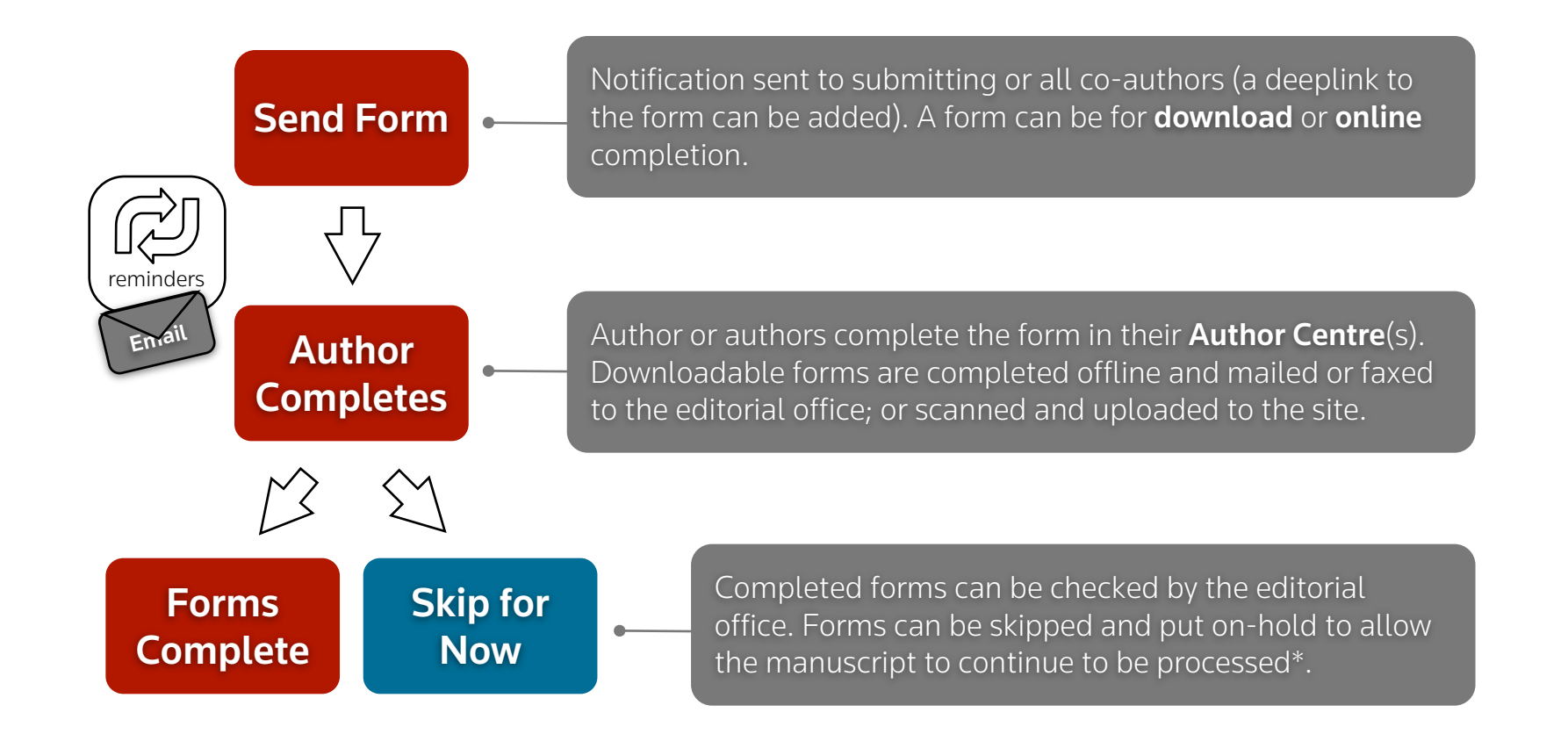

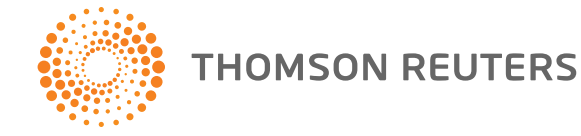

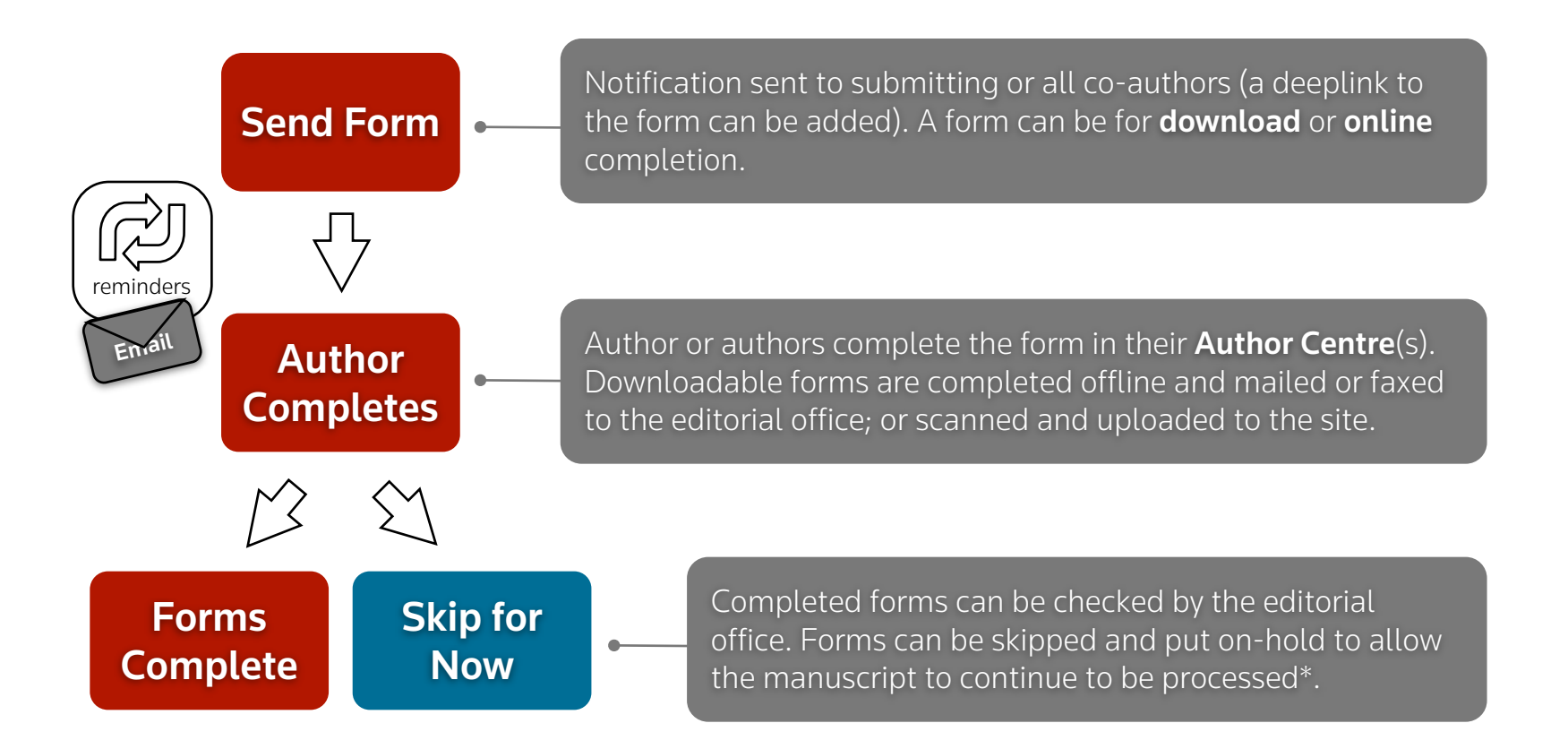

• e-forms can be collected at the point of submission or any point in the editorial or postaccept process

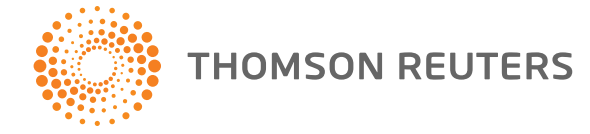

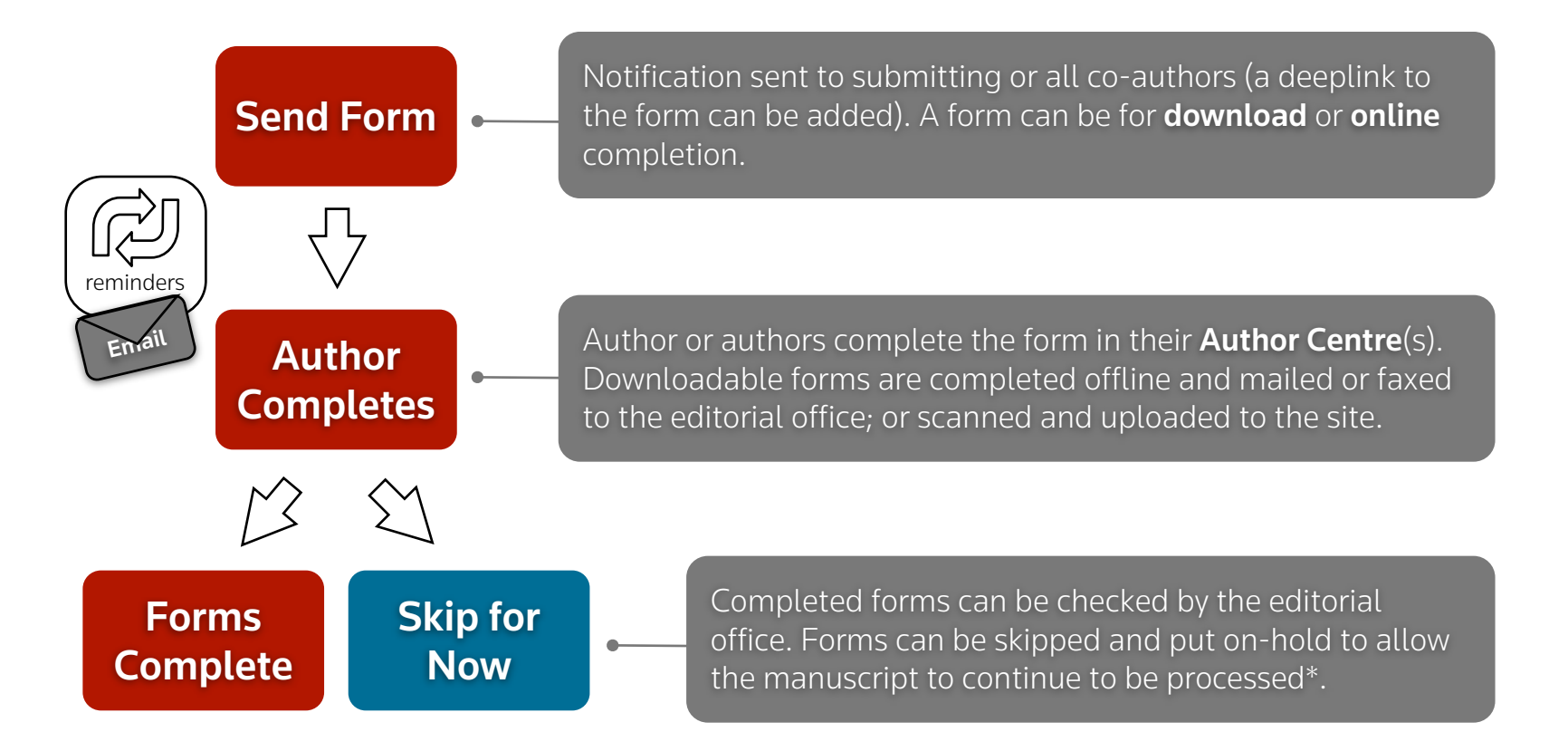

- e-forms can be collected at the point of submission or any point in the editorial or postaccept process
- form completion can be tracked

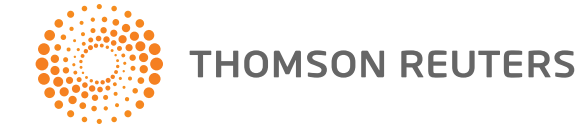

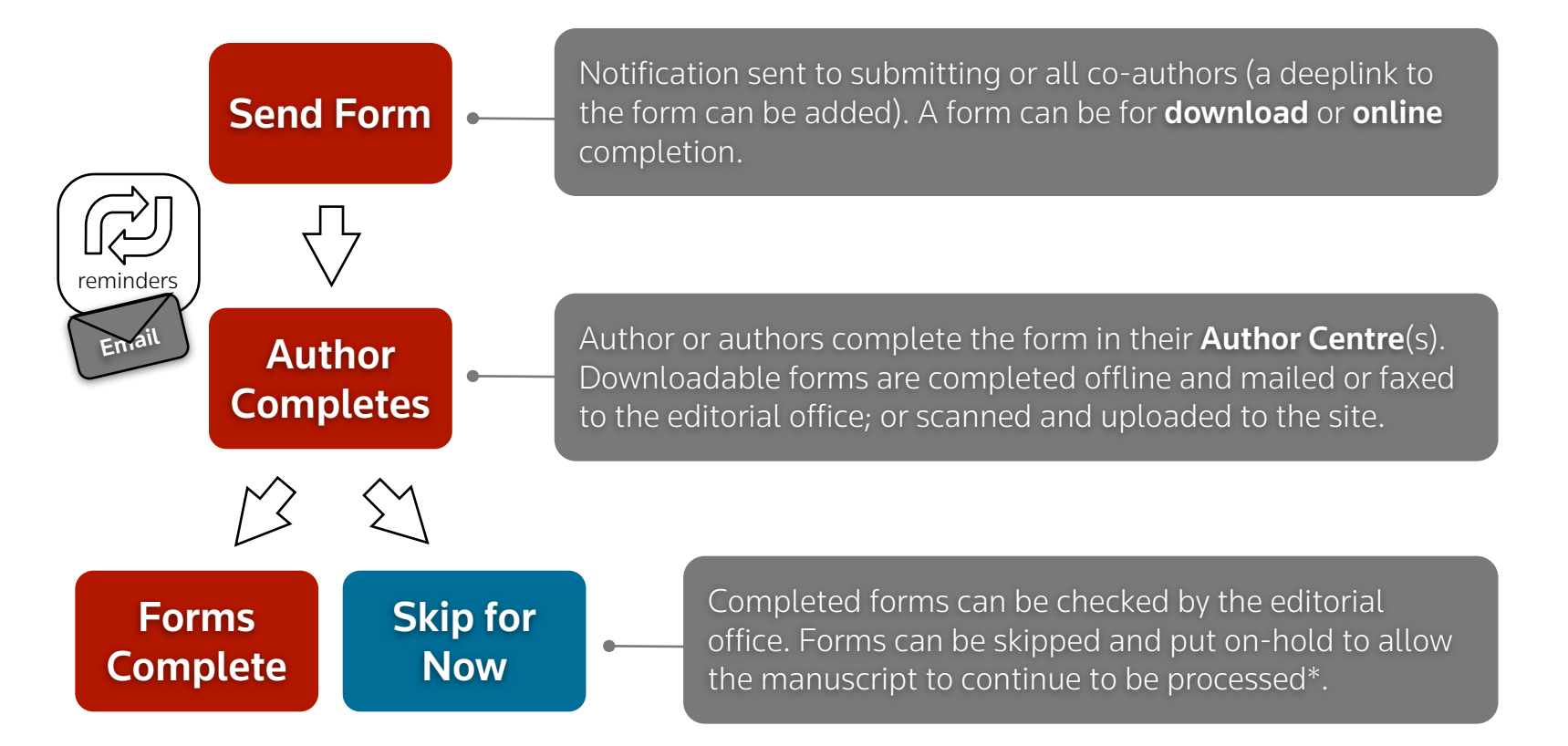

- e-forms can be collected at the point of submission or any point in the editorial or postaccept process
- form completion can be tracked
- reminders can be sent to authors

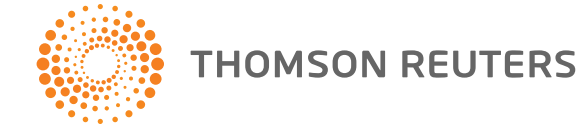

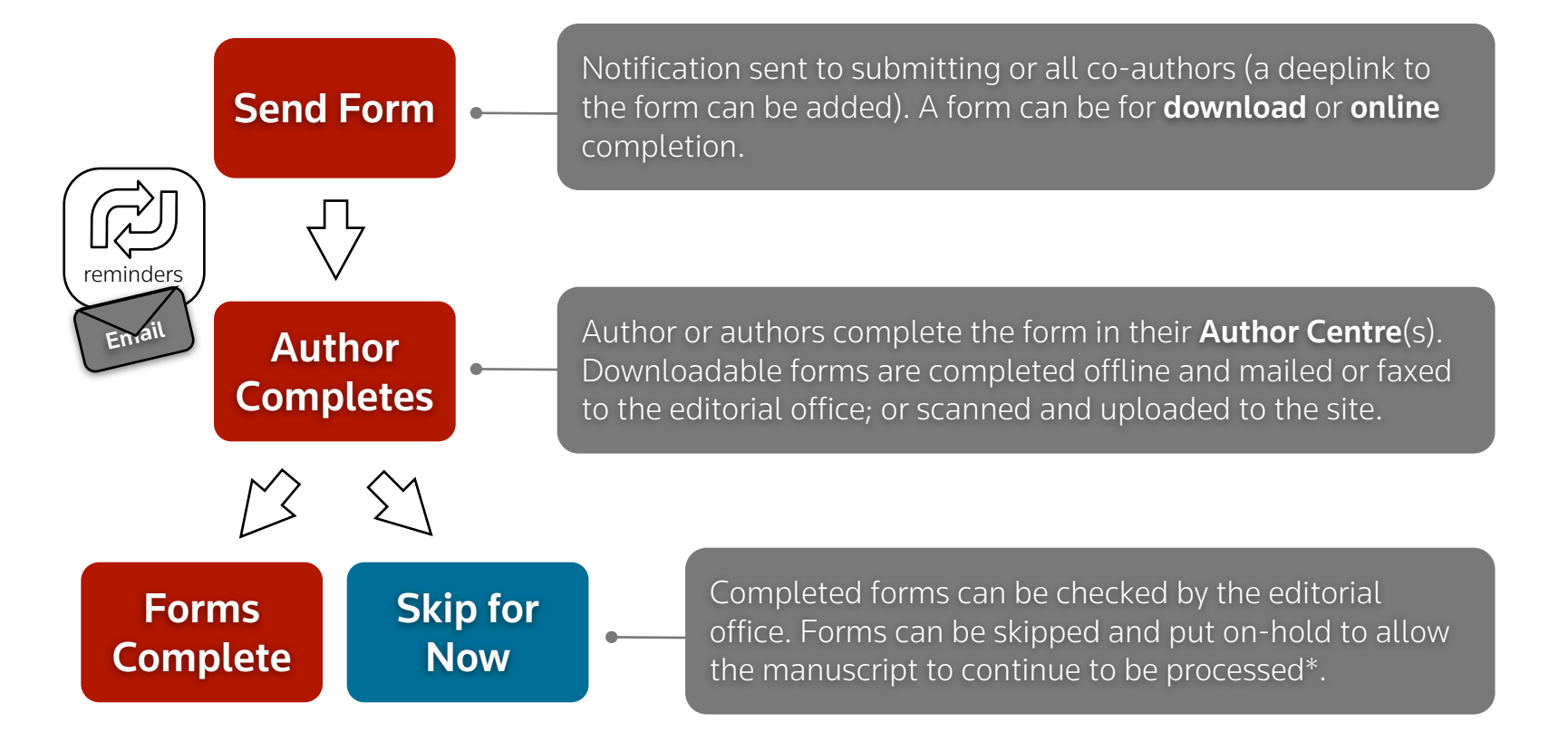

- e-forms can be collected at the point of submission or any point in the editorial or postaccept process
- form completion can be tracked
- reminders can be sent to authors
- manuscripts can be held until all paperwork is complete

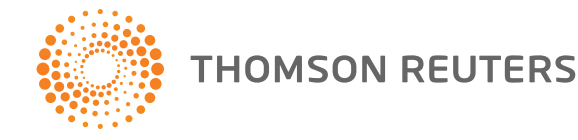

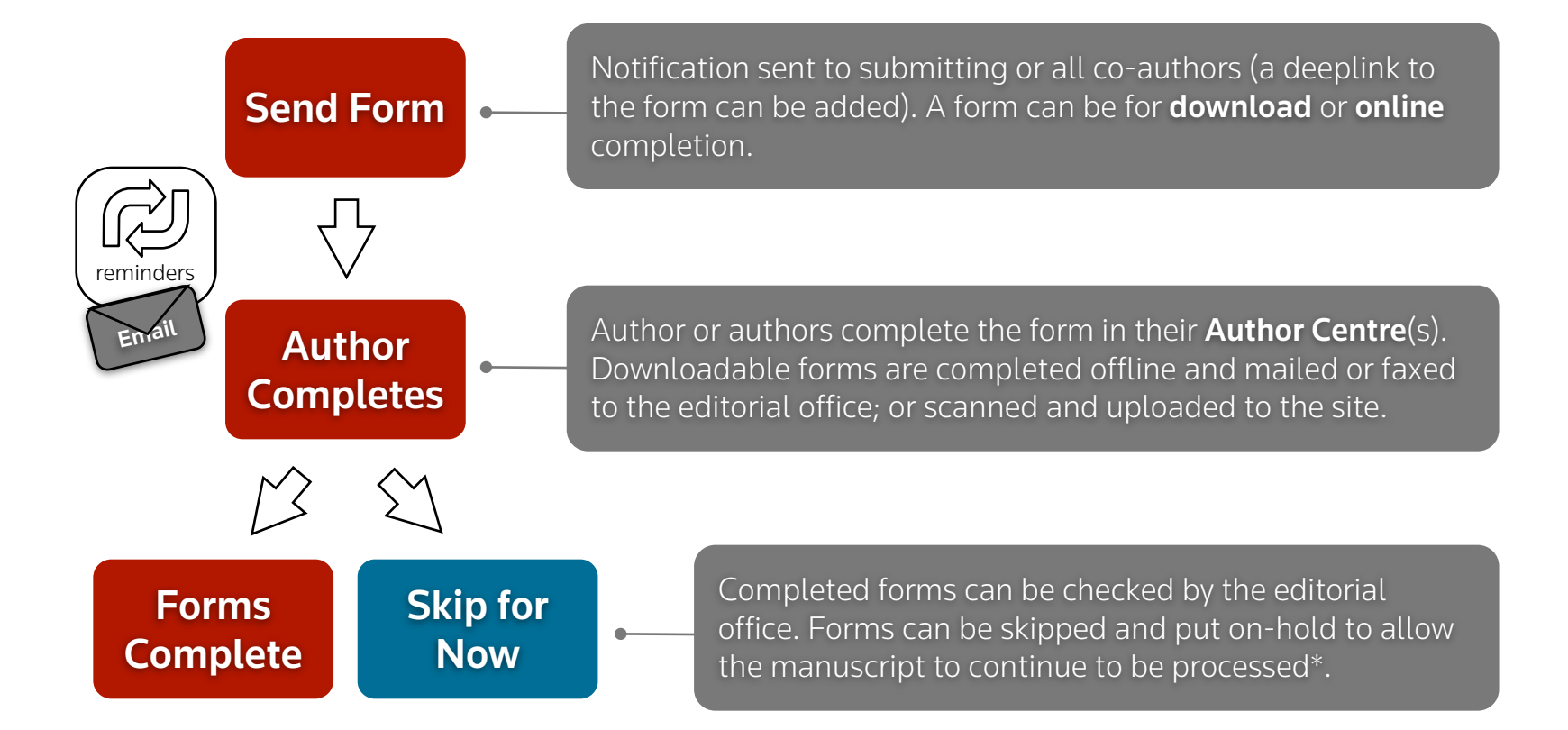

- e-forms can be collected at the point of submission or any point in the editorial or postaccept process
- form completion can be tracked
- reminders can be sent to authors
- manuscripts can be held until all paperwork is complete
- licence forms, conflicts of interest, ethical declarations etc.

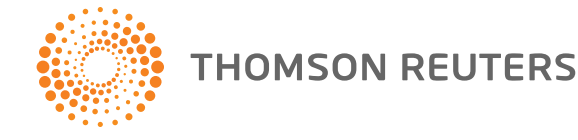

#### **Admin Lists**

You may click on the manuscript list title to view manuscripts in each status, or click on the numb list to jump directly to the first manuscript in the

8 Awaiting Admin Checklist

**6** Awaiting Reviewer Selection

2 Awaiting Reviewer Invitation

1 Awaiting Reviewer Assignment

1 Awaiting Reviewer Scores

**0** Overdue Reviewer Scores

1 Awaiting EIC Decision

#### **In Production**

- 2 Awaiting Production Checklist
- 1 Awaiting Forms Completion

1 Awaiting Forms Approval

0 On-Hold Forms

**0** Awaiting Assignment to Batch

**0** Assigned to Batch - Awaiting Export

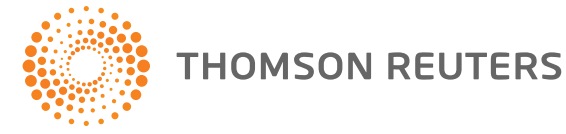

#### **Admin Lists**

You may click on the manuscript list title to view manuscripts in each status, or click on the numb list to jump directly to the first manuscript in the

8 Awaiting Admin Checklist

**6** Awaiting Reviewer Selection

2 Awaiting Reviewer Invitation

1 Awaiting Reviewer Assignment

1 Awaiting Reviewer Scores

**0** Overdue Reviewer Scores

1 Awaiting EIC Decision

#### **In Production**

2 Awaiting Production Checklist

1 Awaiting Forms Completion

1 Awaiting Forms Approval

0 On-Hold Forms

**0** Awaiting Assignment to Batch

**0** Assigned to Batch - Awaiting Export

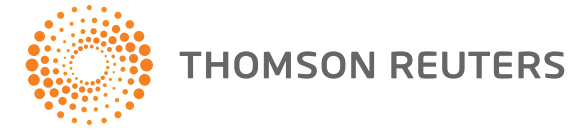

#### **Admin Lists**

You may click on the manuscript list title to view manuscripts in each status, or click on the numb list to jump directly to the first manuscript in the

- 8 Awaiting Admin Checklist
- **6** Awaiting Reviewer Selection
- 2 Awaiting Reviewer Invitation
- 1 Awaiting Reviewer Assignment
- 1 Awaiting Reviewer Scores
- **0** Overdue Reviewer Scores
- 1 Awaiting EIC Decision

#### **In Production**

- 2 Awaiting Production Checklist
- 1 Awaiting Forms Completion
- 1 Awaiting Forms Approval
- 0 On-Hold Forms
- **0** Awaiting Assignment to Batch
- **0** Assigned to Batch Awaiting Export

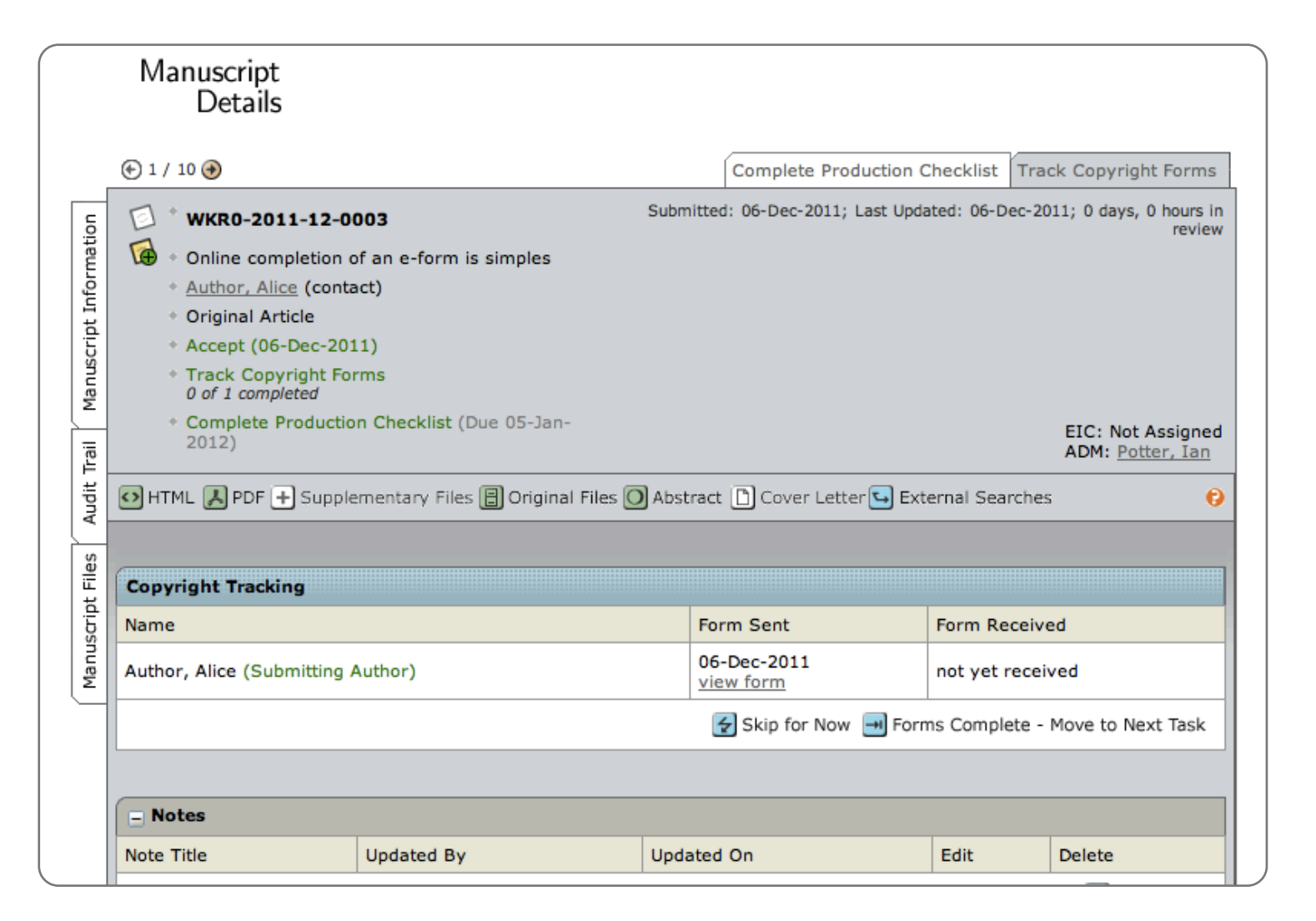

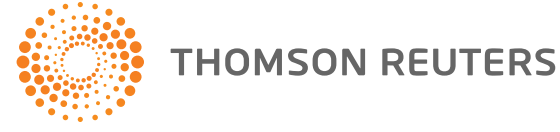

#### **Admin Lists**

You may click on the manuscript list title to view manuscripts in each status, or click on the numb list to jump directly to the first manuscript in the

- 8 Awaiting Admin Checklist
- **6** Awaiting Reviewer Selection
- 2 Awaiting Reviewer Invitation
- 1 Awaiting Reviewer Assignment
- 1 Awaiting Reviewer Scores
- **0** Overdue Reviewer Scores
- 1 Awaiting EIC Decision

#### **In Production**

- 2 Awaiting Production Checklist
- 1 Awaiting Forms Completion
- 1 Awaiting Forms Approval
- 0 On-Hold Forms
- **0** Awaiting Assignment to Batch
- **0** Assigned to Batch Awaiting Export

Electronic forms operate as workflow tasks

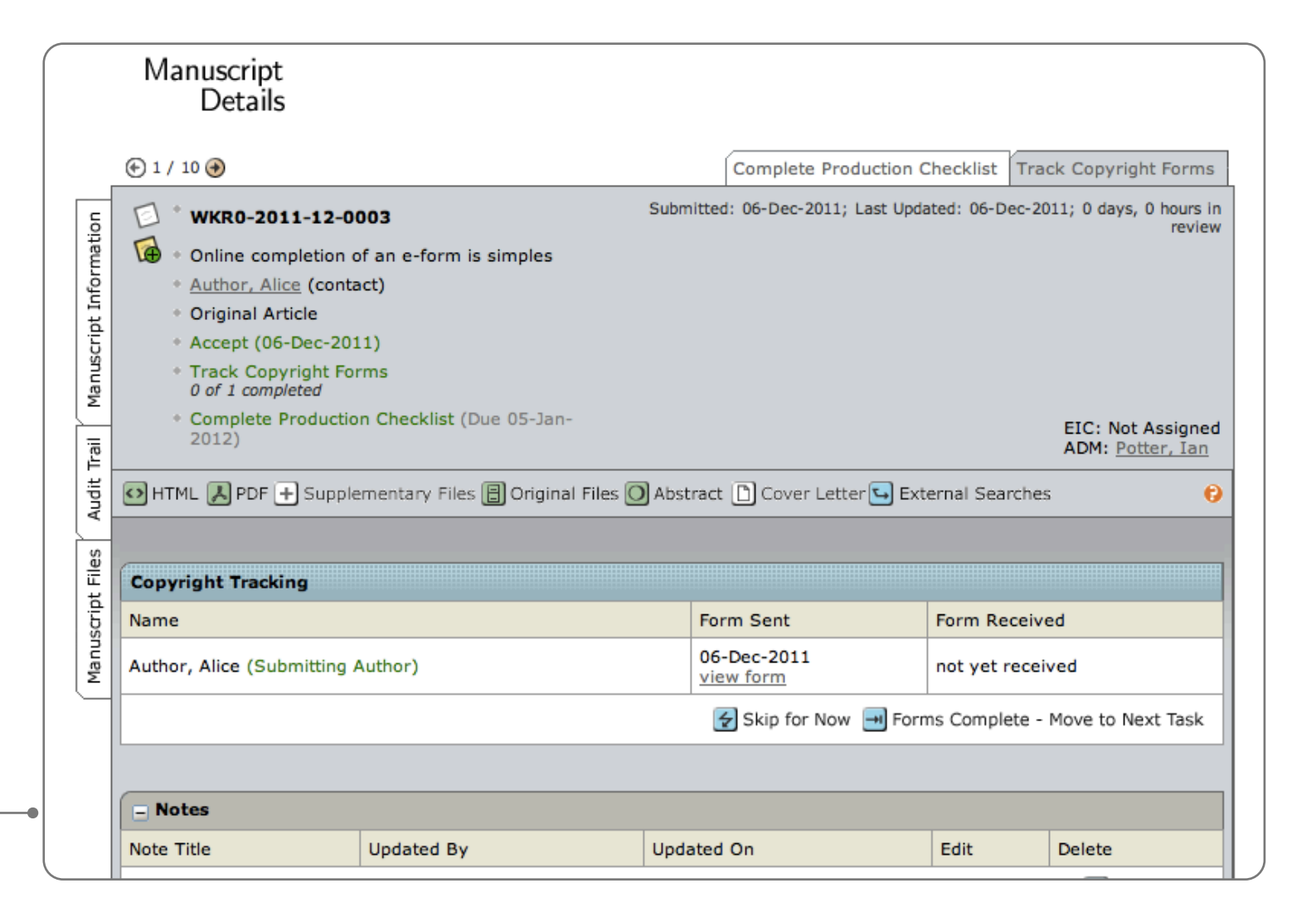

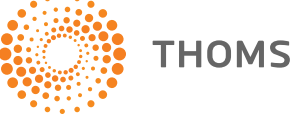

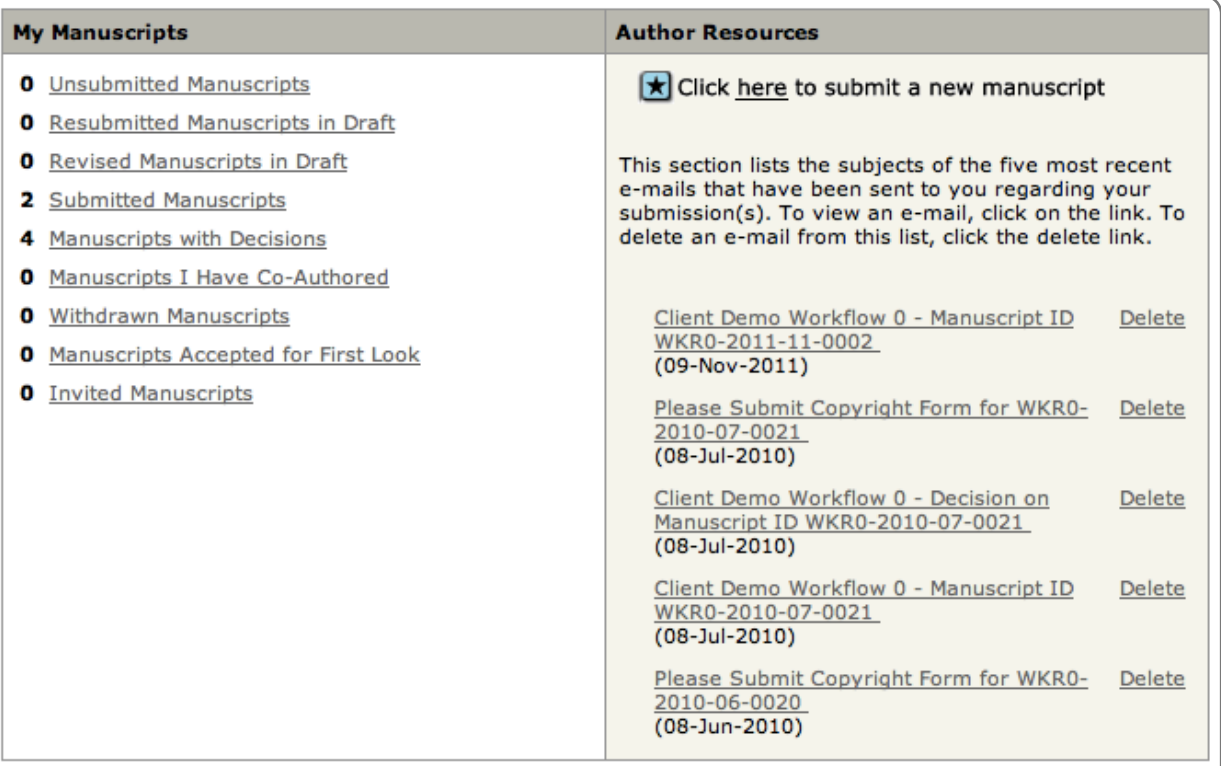

#### **Manuscripts with Decisions**

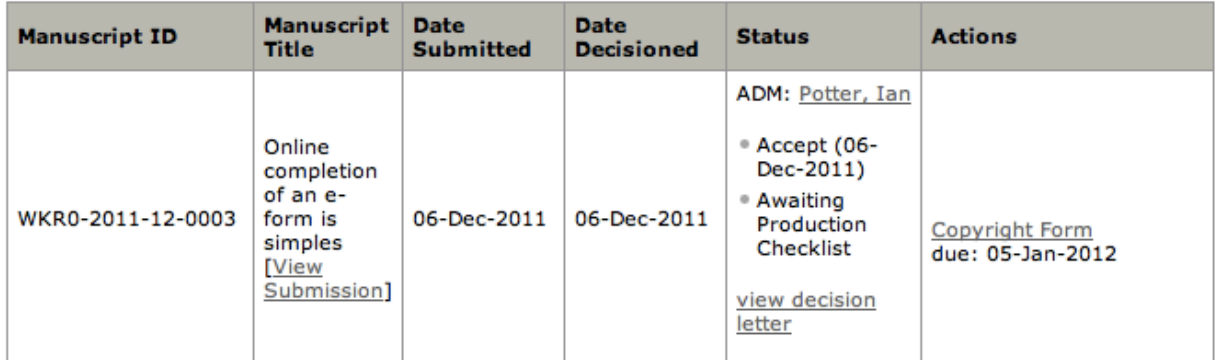

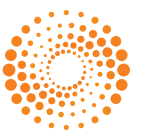

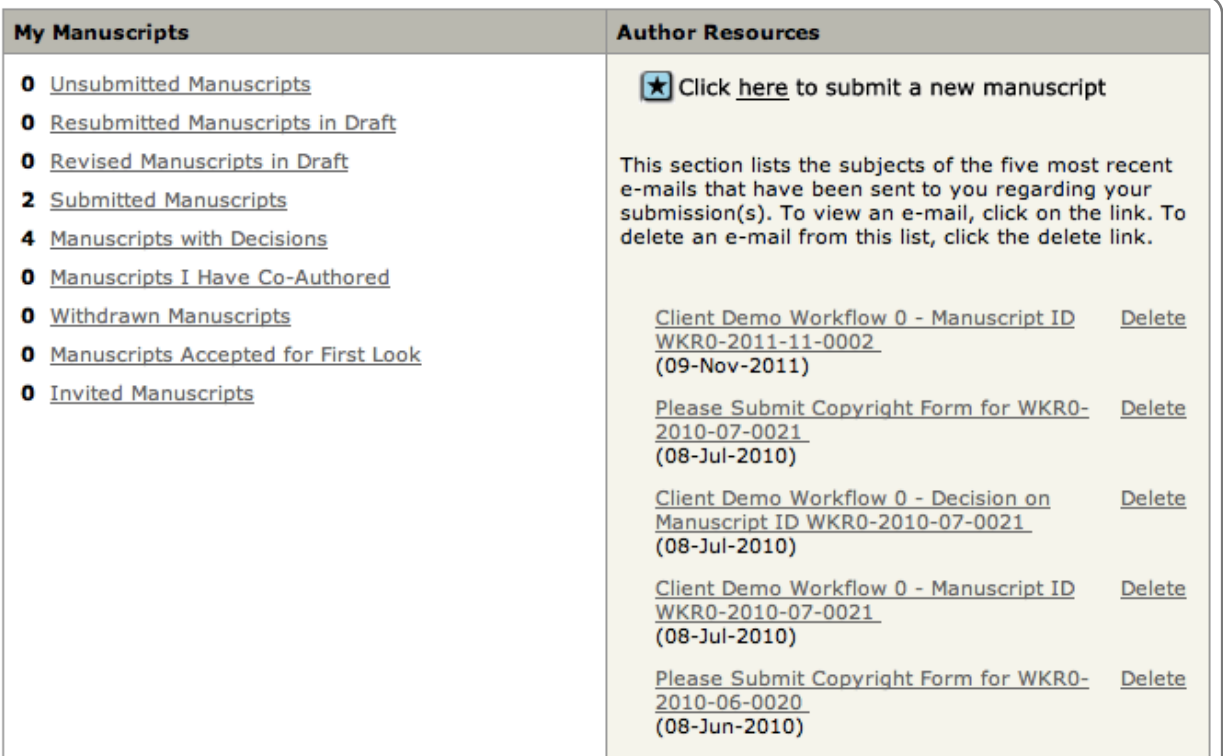

#### **Manuscripts with Decisions**

Manuscript with form awaiting completion

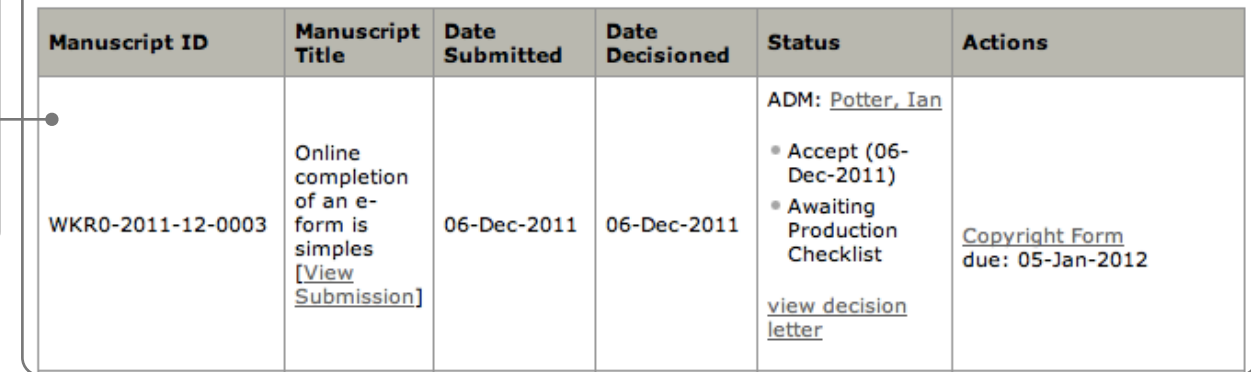

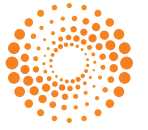

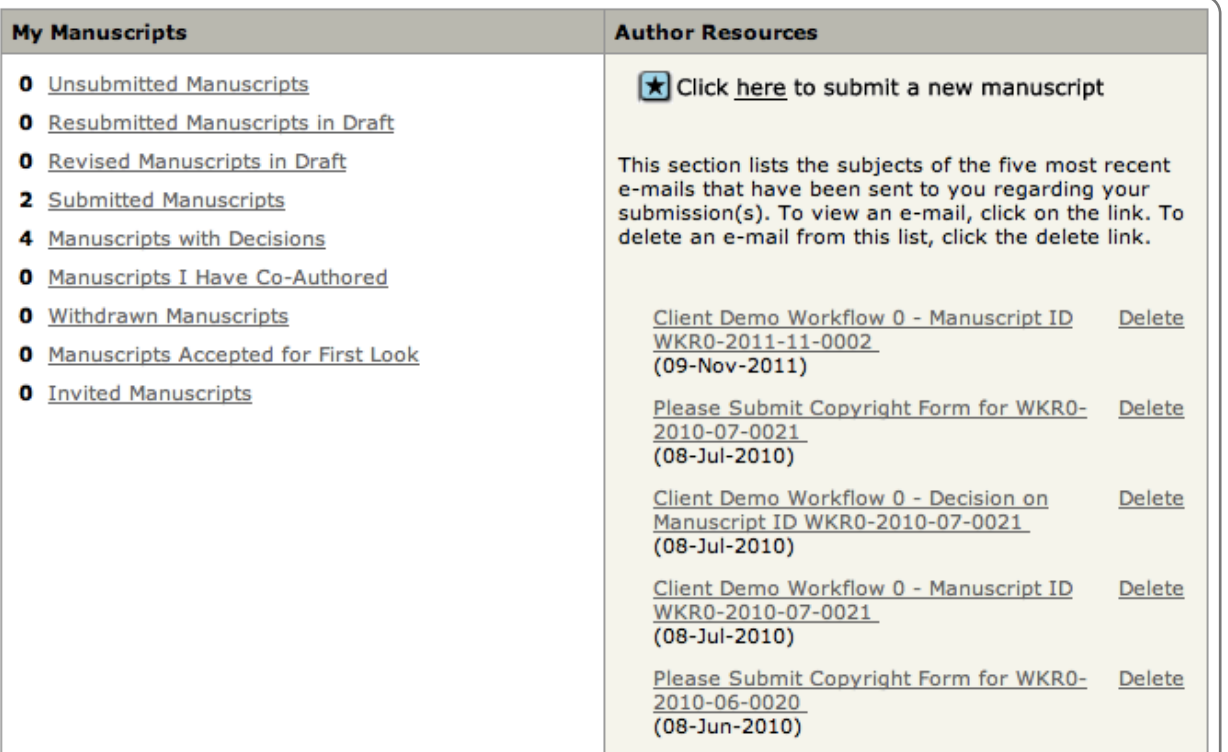

#### **Manuscripts with Decisions**

Manuscript with form awaiting completion

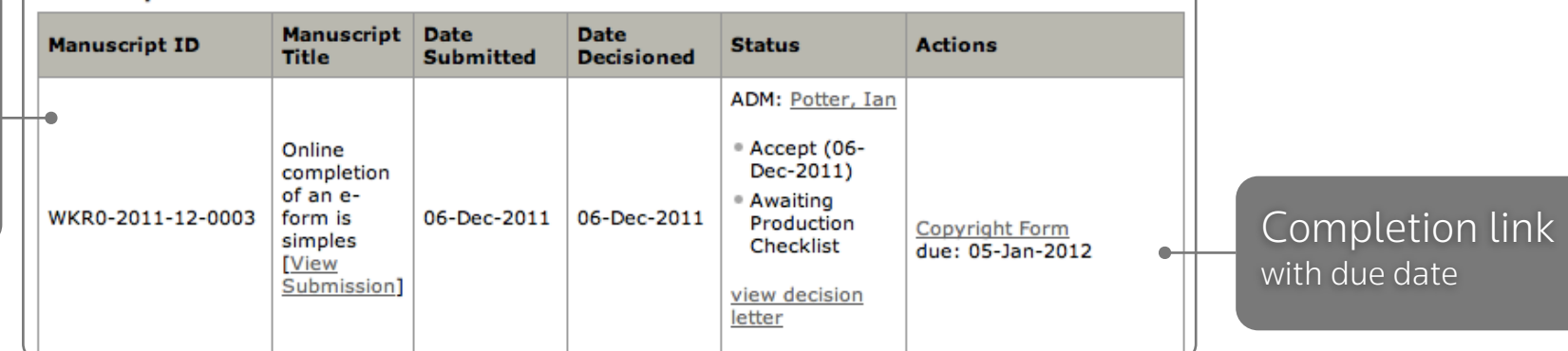

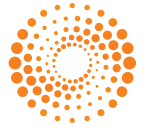

#### **My Manuscripts Author Resources 0** Unsubmitted Manuscripts Click here to submit a new manuscript **0** Resubmitted Manuscripts in Draft Form Follow the instructions below to submit the form. You can either click the "Save as Draft" button to save your work and return to it later, or click the "Submit" button to submit the form to the journal. Completion **0** Revised Manuscripts in Draft This section lists e-mails that have 2 Submitted Manuscripts submission(s). To 4 Manuscripts with Decisions delete an e-mail **Conflict of Interest Form 0** Manuscripts I Have Co-Authored **Client Demo Workflow 0 0** Withdrawn Manuscripts Client Demo \ WKR0-2011-12-0003 WKR0-2011-1 **0** Manuscripts Accepted for First Look Online completion of an e-form is simples (09-Nov-2011 **0** Invited Manuscripts Please Submi 2010-07-002  $\Box$ As submitting author I confirm, on behalf of the co-authors, that there has been no conflict of interest.  $(08 - Jul - 2010)$  $\triangledown$ There is a conflict of interest. Details are provided below Client Demo Manuscript ID  $(08 - Jul - 2010)$ **Conflict of Interest Details:** Client Demo WKR0-2010-0 These are my comments  $(08 - \frac{1}{100})$ Please Submi 2010-06-002  $(08 - Jun - 2010)$ **Manuscripts with Decisions** Manuscript **Manuscript Date Date Manuscript ID Author Names: Author, Alice Status Decisioned Title Submitted** with form Author Emails: Alice.Author@journal.com ADM: awaiting Accept (06-Online Dec-2011) completion completion of an e-Awaiting Completion link WKR0-2011-12-0003 06-Dec-2011 06-Dec-2011 form is Production Copyright Form simples Checklist due: 05-Jan-2012 <u>[View</u> with due dateSubmission] view decision letter

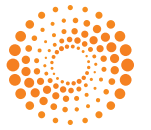

Configurable online form

(download also supported)

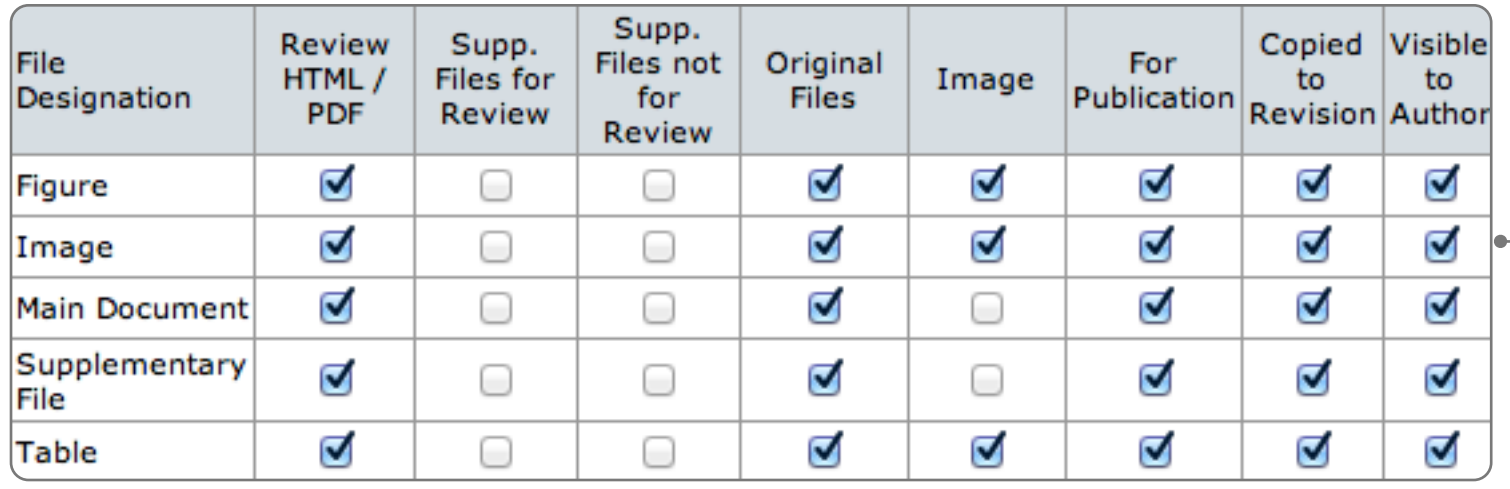

Flexible file designations allow easy identification and mapping of author submitted files

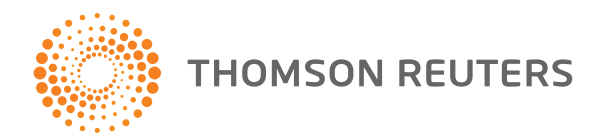

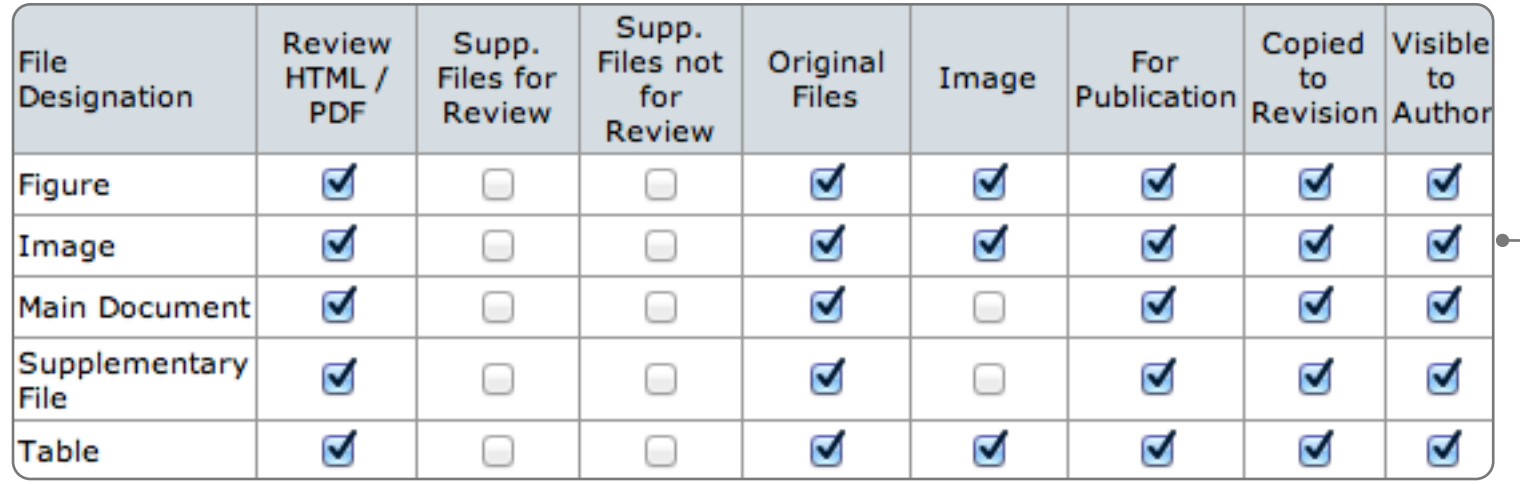

Flexible file designations allow easy identification and mapping of author submitted files

Designations can be applied during submission

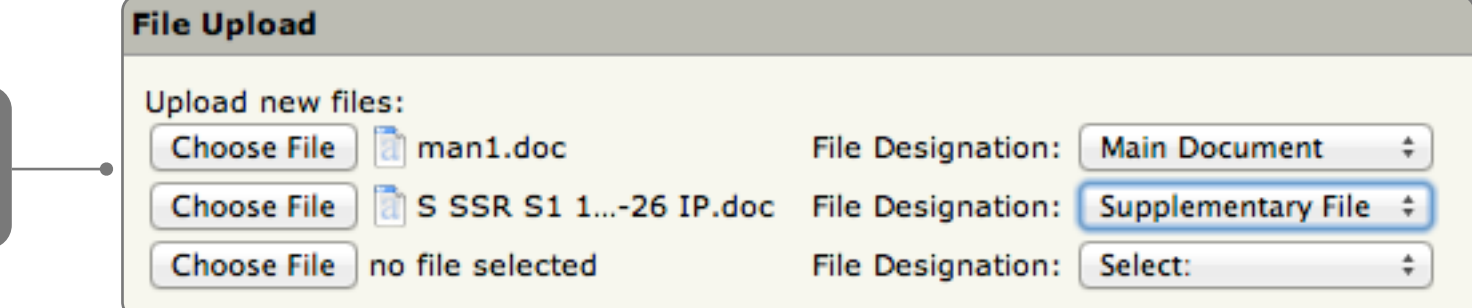

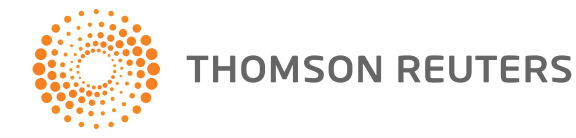

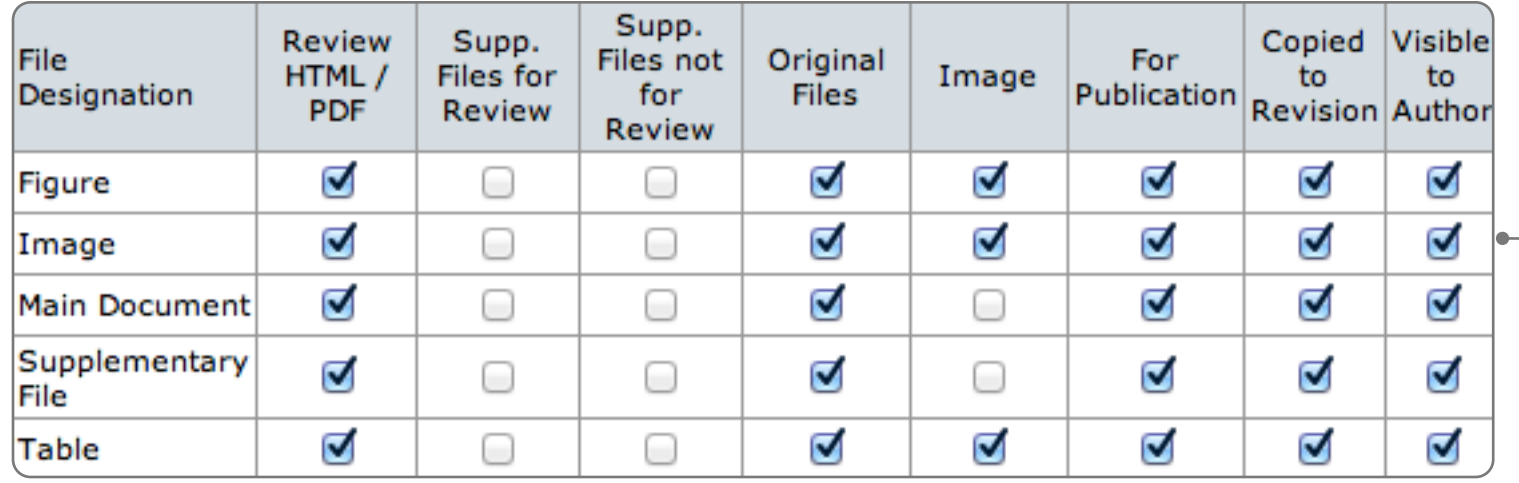

Flexible file designations allow easy identification and mapping of author submitted files

![](_page_27_Picture_49.jpeg)

![](_page_27_Figure_4.jpeg)

![](_page_27_Picture_5.jpeg)

![](_page_28_Picture_47.jpeg)

Flexible file designations allow easy identification and mapping of author submitted files

![](_page_28_Picture_48.jpeg)

![](_page_28_Picture_4.jpeg)

![](_page_29_Figure_1.jpeg)

![](_page_29_Picture_2.jpeg)

![](_page_30_Figure_1.jpeg)

![](_page_30_Picture_2.jpeg)

![](_page_31_Figure_1.jpeg)

![](_page_31_Picture_2.jpeg)

![](_page_32_Picture_14.jpeg)

![](_page_32_Picture_2.jpeg)

• 'DOI for people'

![](_page_33_Picture_19.jpeg)

![](_page_33_Picture_3.jpeg)

- 'DOI for people'
- Simple record creation

![](_page_34_Picture_3.jpeg)

![](_page_34_Picture_4.jpeg)

- 'DOI for people'
- Simple record creation
- Institutional creation

![](_page_35_Picture_37.jpeg)

![](_page_35_Picture_5.jpeg)
- 'DOI for people'
- Simple record creation
- Institutional creation
- Single point of registry

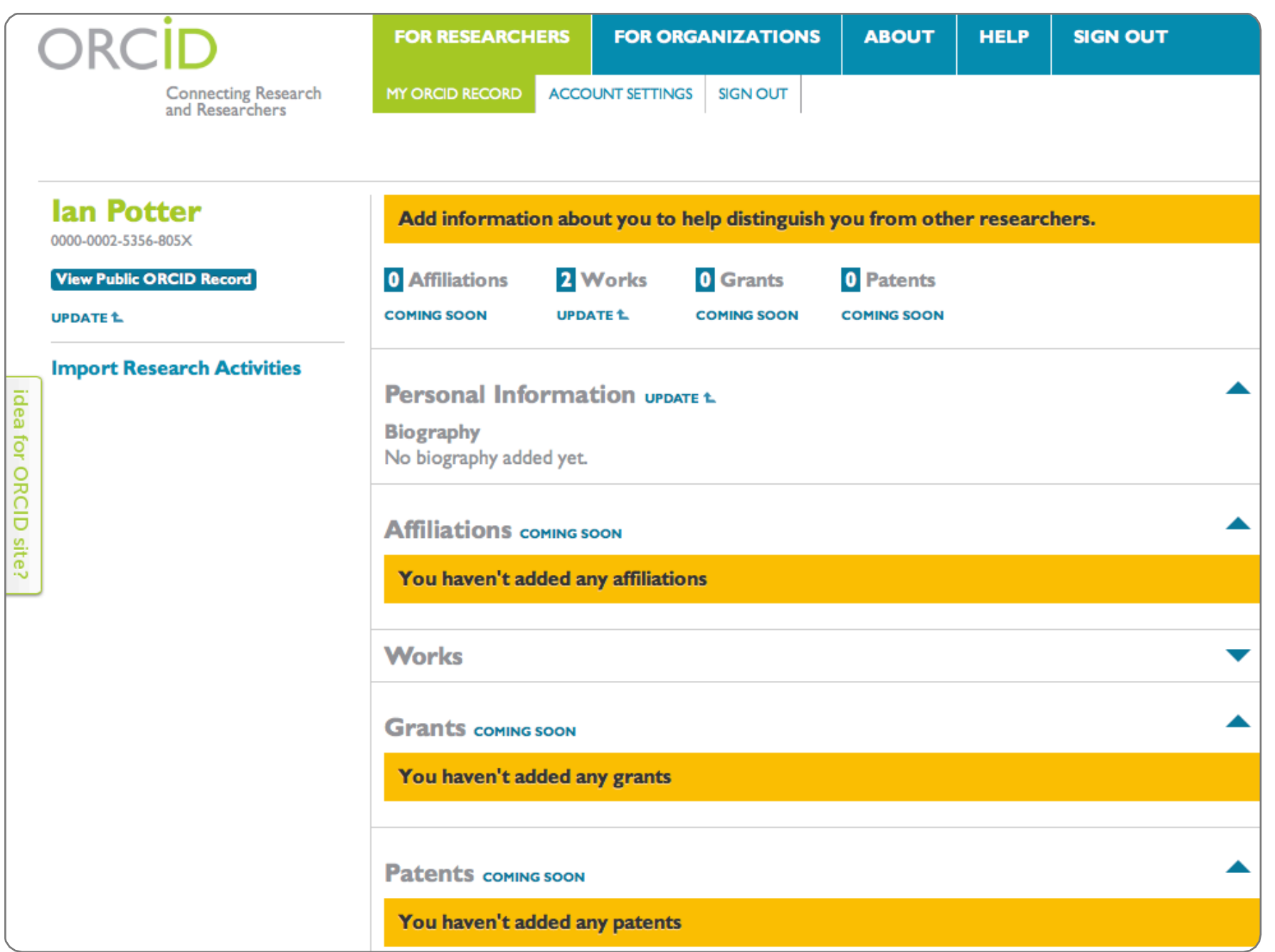

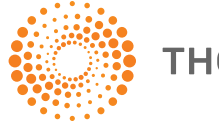

- 'DOI for people'
- Simple record creation
- Institutional creation
- Single point of registry
- Allows claim for all works

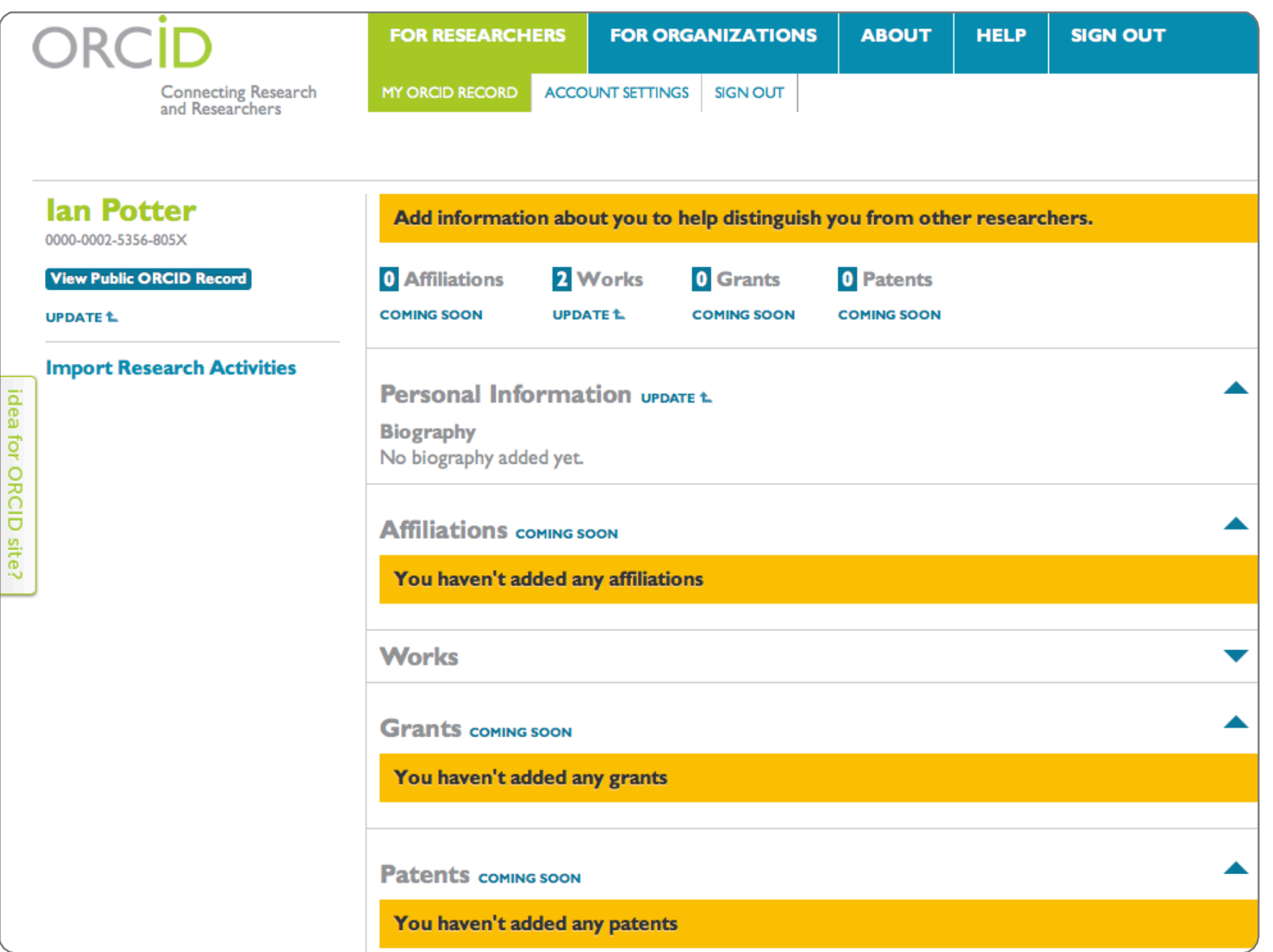

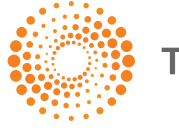

- 'DOI for people'
- Simple record creation
- Institutional creation
- Single point of registry
- Allows claim for all works

idea for ORCID site?

• Disambiguates authorship

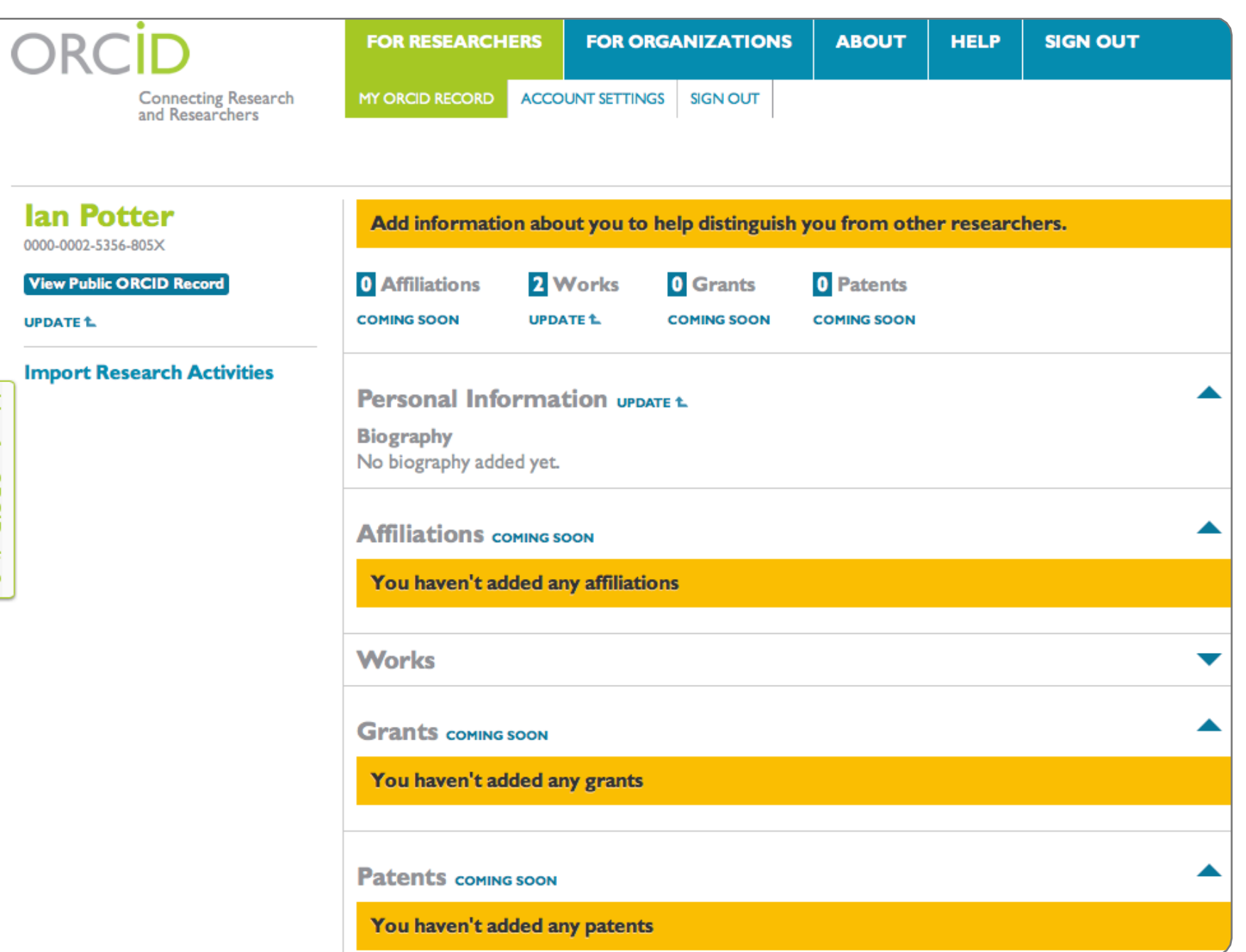

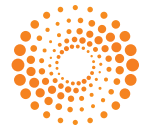

- 'DOI for people'
- Simple record creation
- Institutional creation
- Single point of registry
- Allows claim for all works
- Disambiguates authorship
- Avoid misattribution

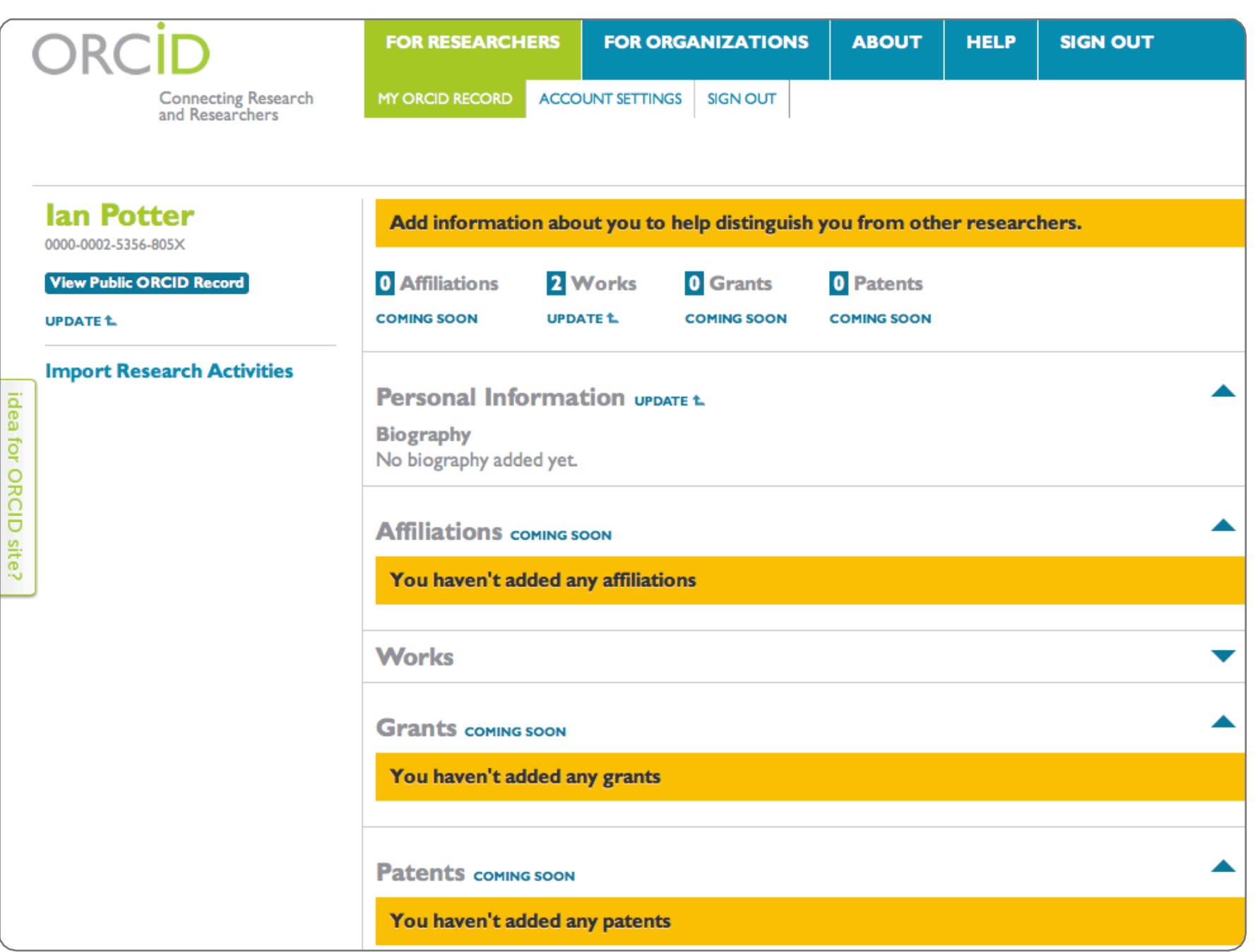

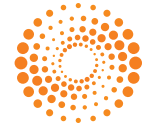

- 'DOI for people'
- Simple record creation
- Institutional creation
- Single point of registry
- Allows claim for all works
- Disambiguates authorship
- Avoid misattribution
- Link input with output

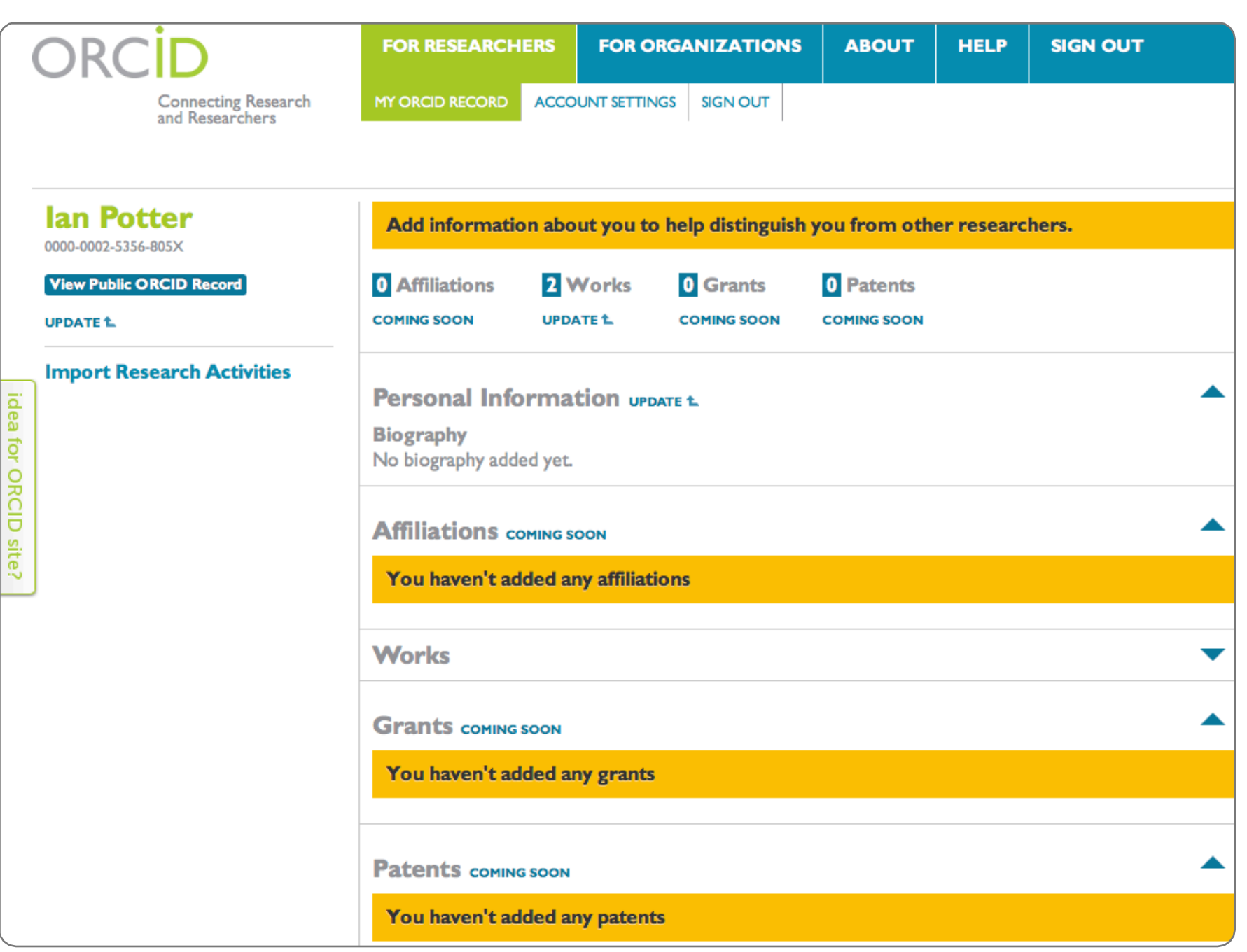

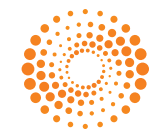

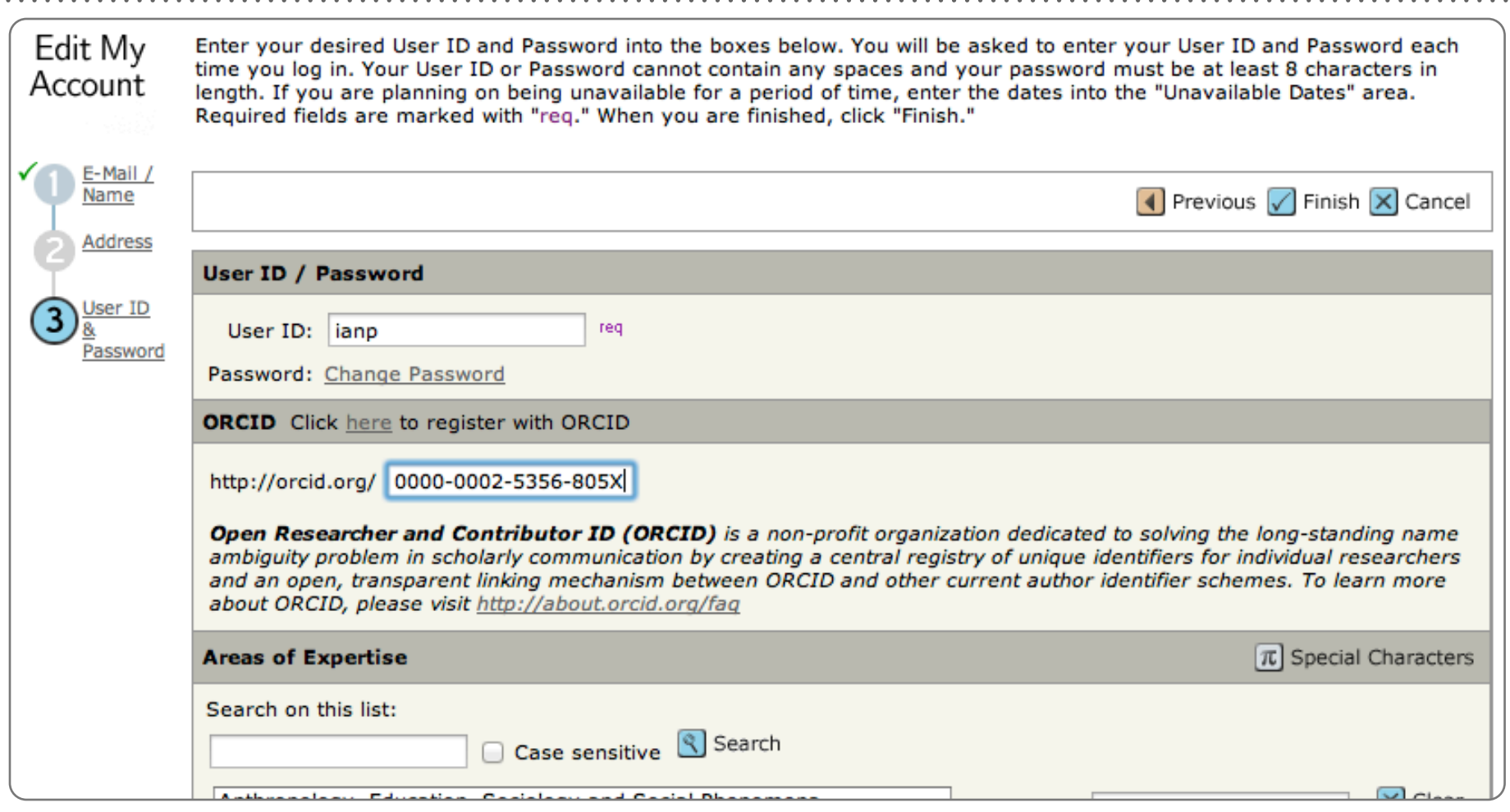

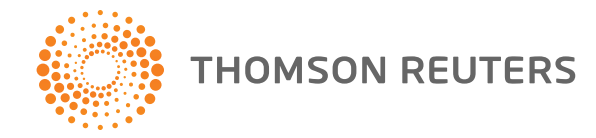

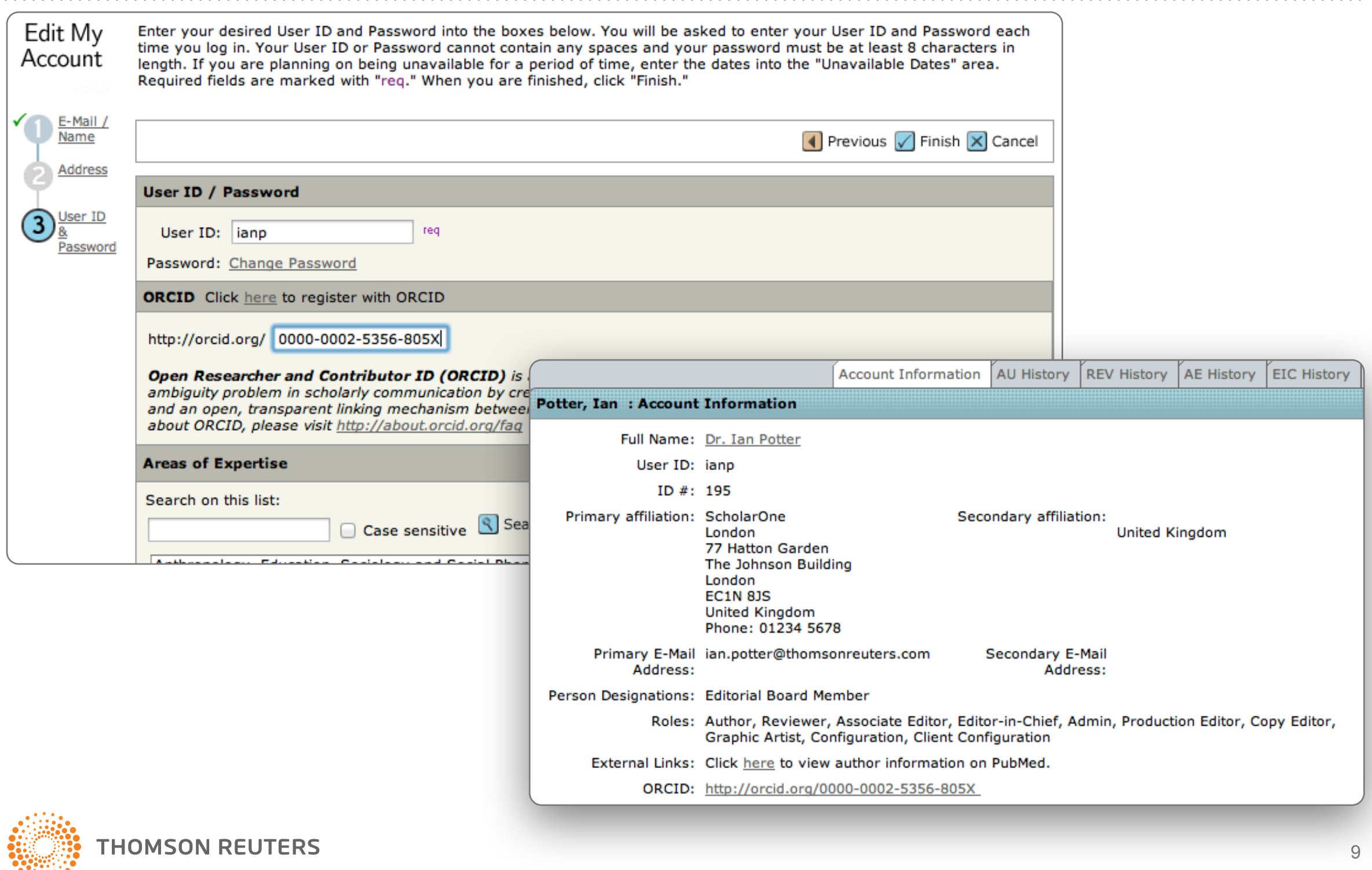

9

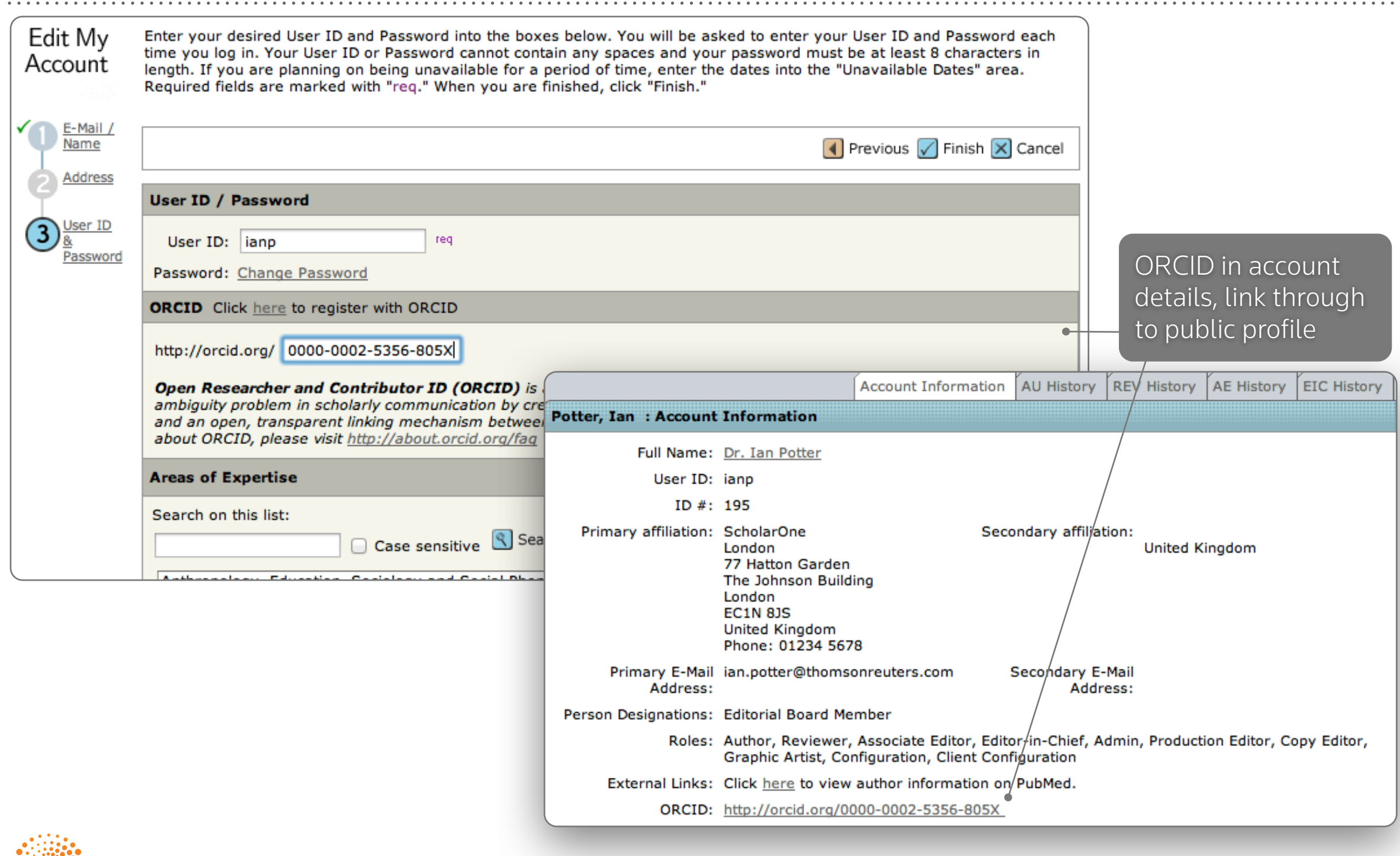

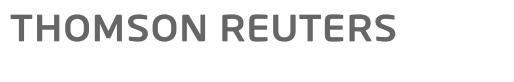

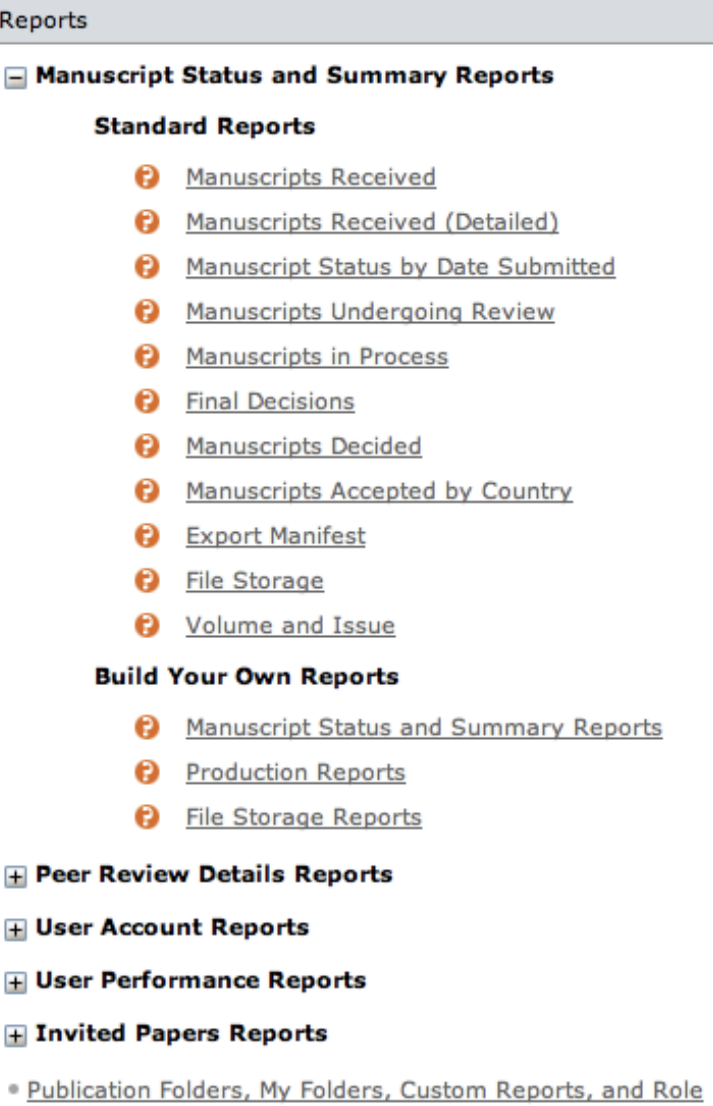

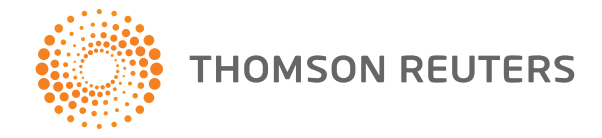

Reports

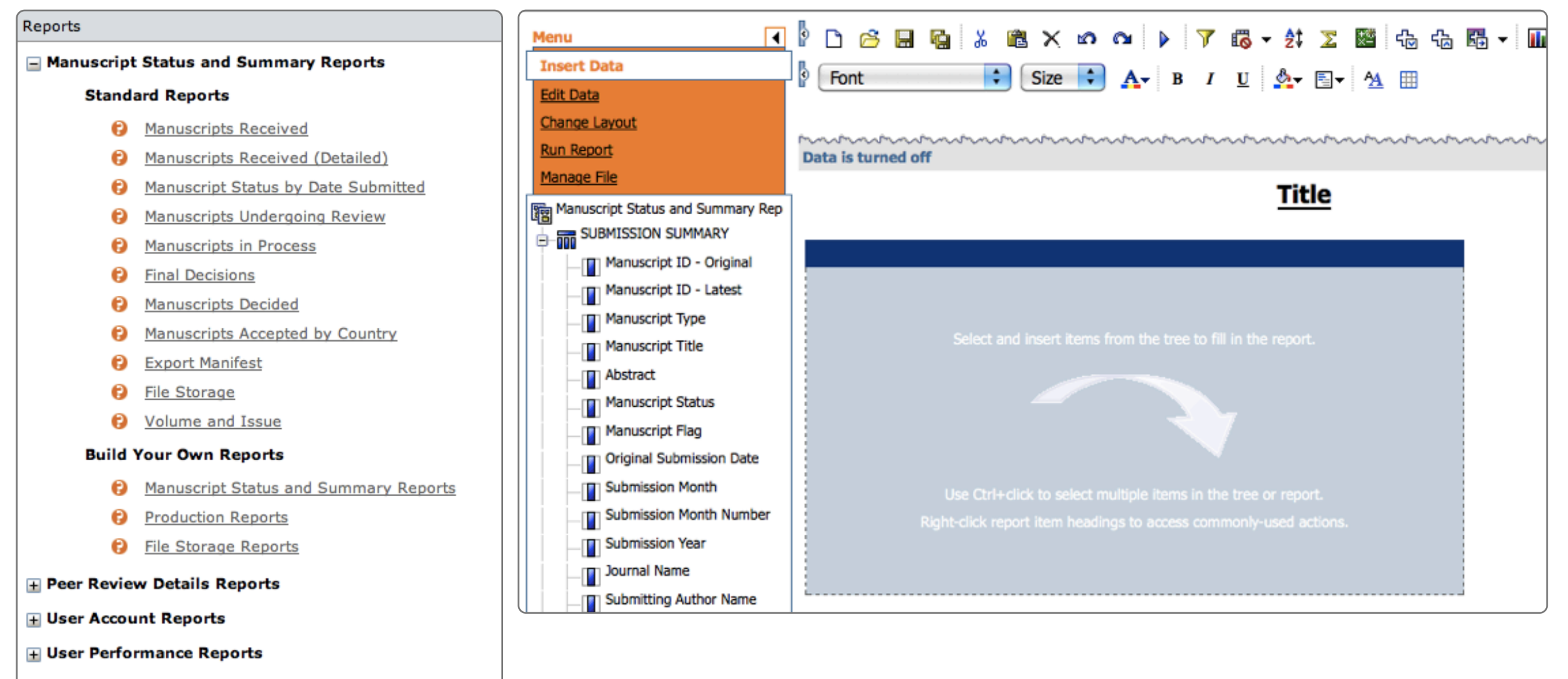

**H** Invited Papers Reports

· Publication Folders, My Folders, Custom Reports, and Role Reports

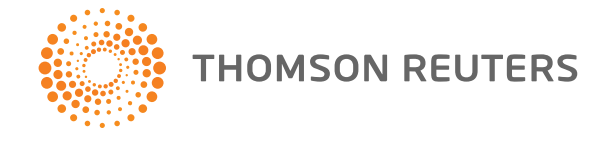

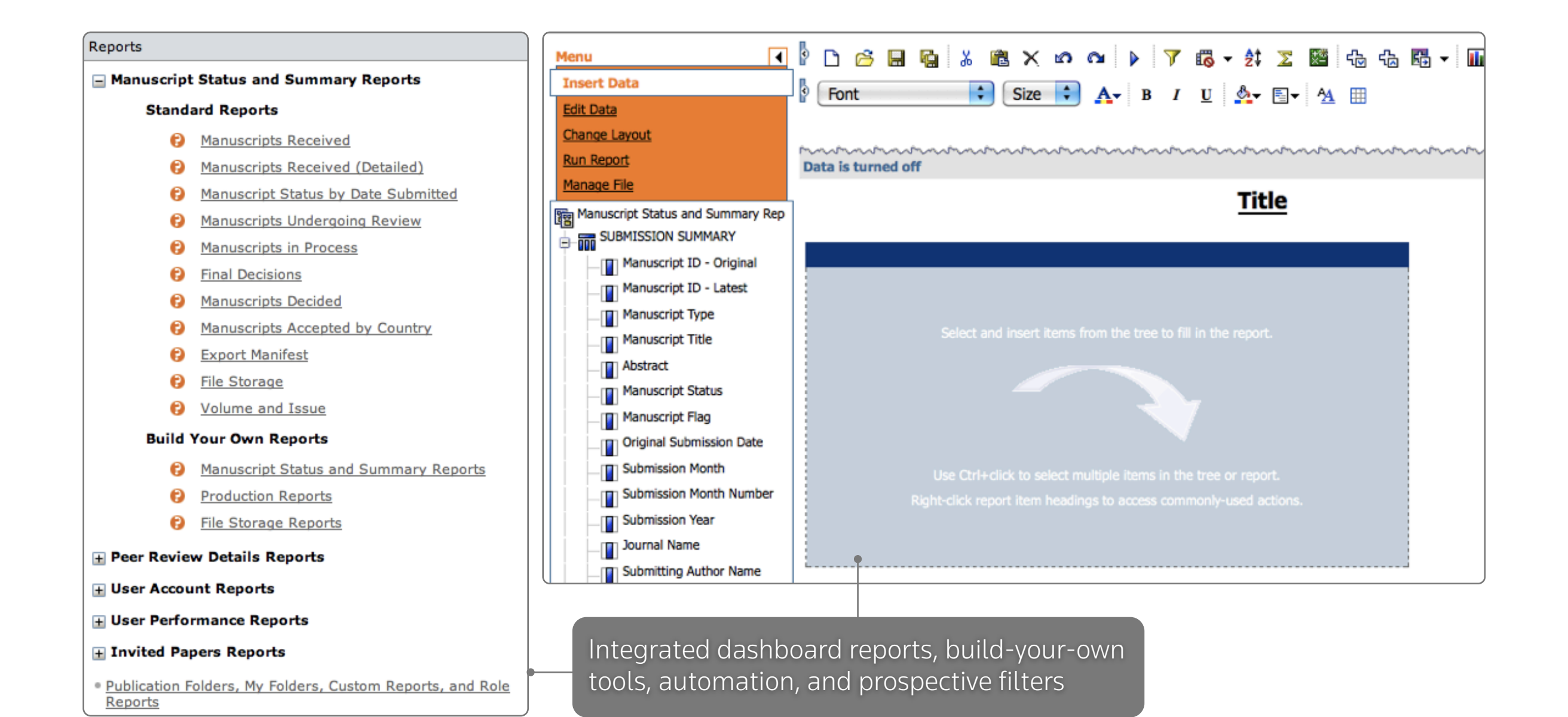

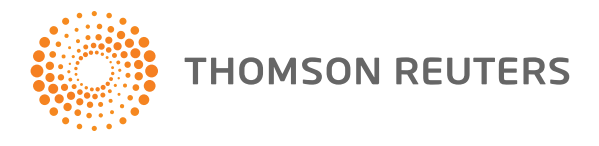

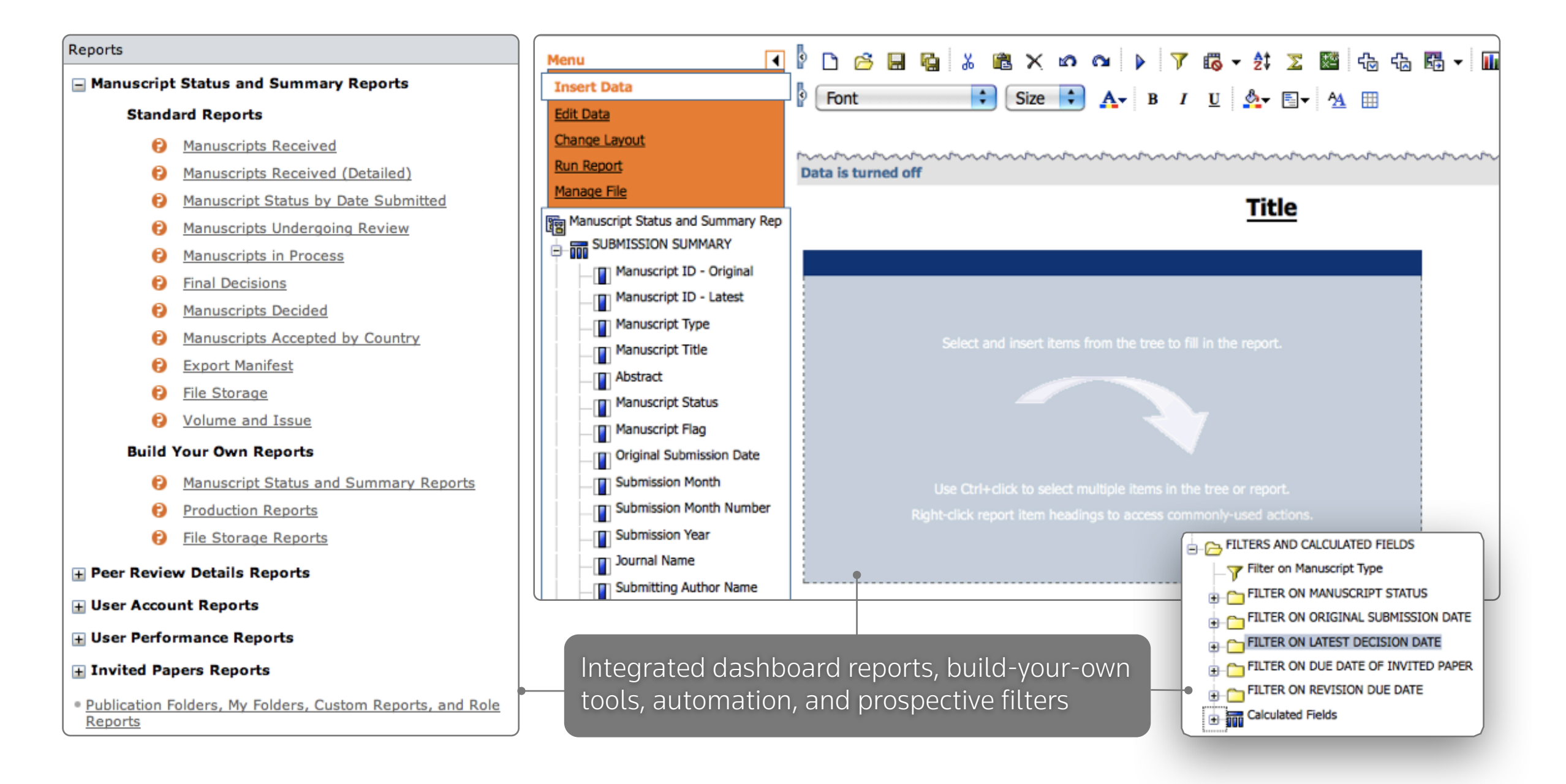

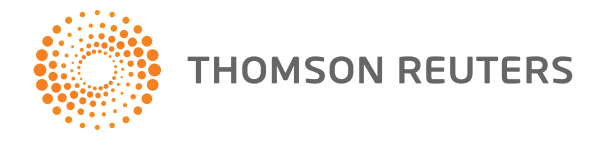

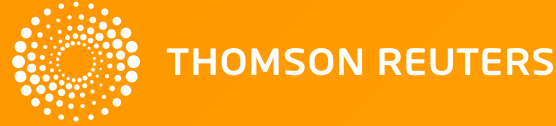

- Dealing with too many submissions
	- pass them on

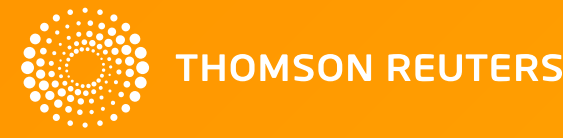

- Dealing with too many submissions
	- pass them on
- Integrate
	- bring in ecommerce, submissions from pre-print archives, and automate export to repositories

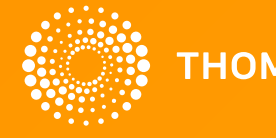

- Dealing with too many submissions
	- pass them on
- Integrate
	- bring in ecommerce, submissions from pre-print archives, and automate export to repositories
- Data collection
	- collect the information you need up front, but only what you need...

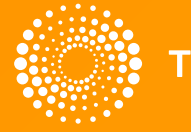

- Dealing with too many submissions
	- pass them on
- Integrate
	- bring in ecommerce, submissions from pre-print archives, and automate export to repositories
- Data collection
	- collect the information you need up front, but only what you need...
- Manuscript transfer tools
	- move files, metadata, and reviews

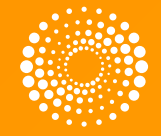

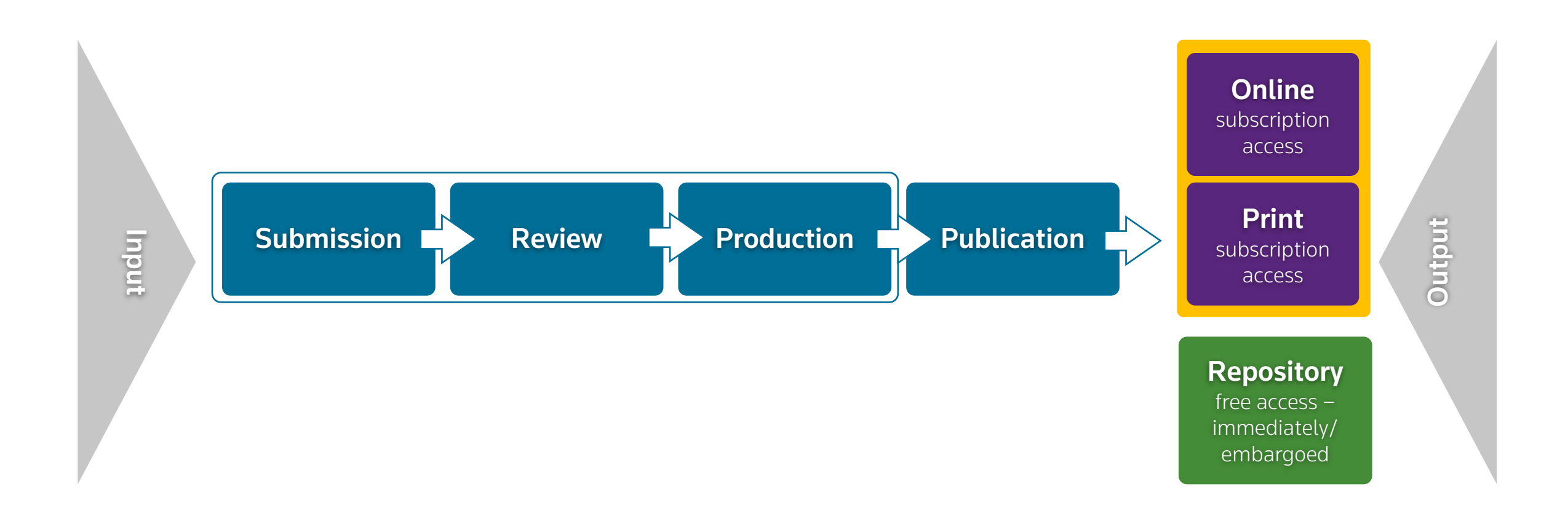

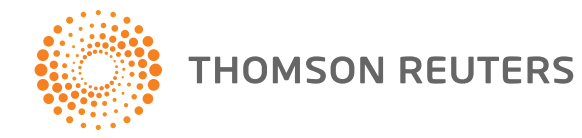

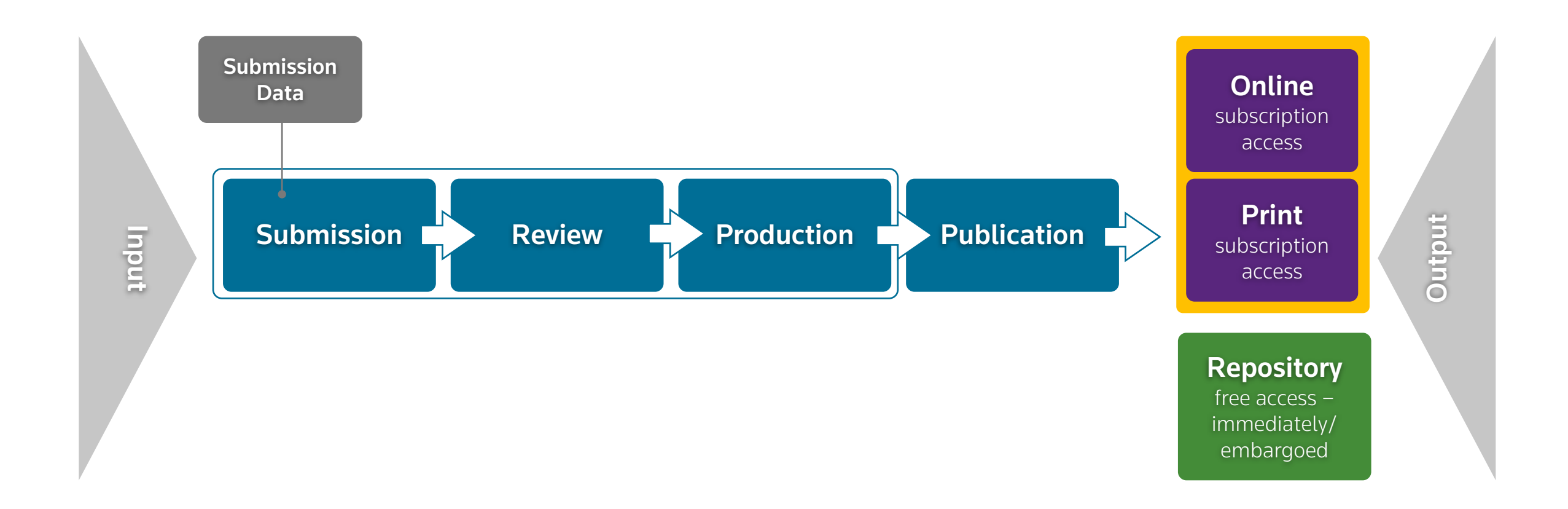

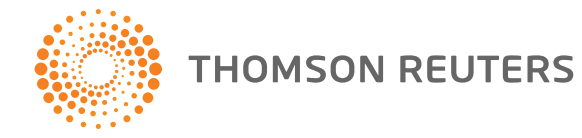

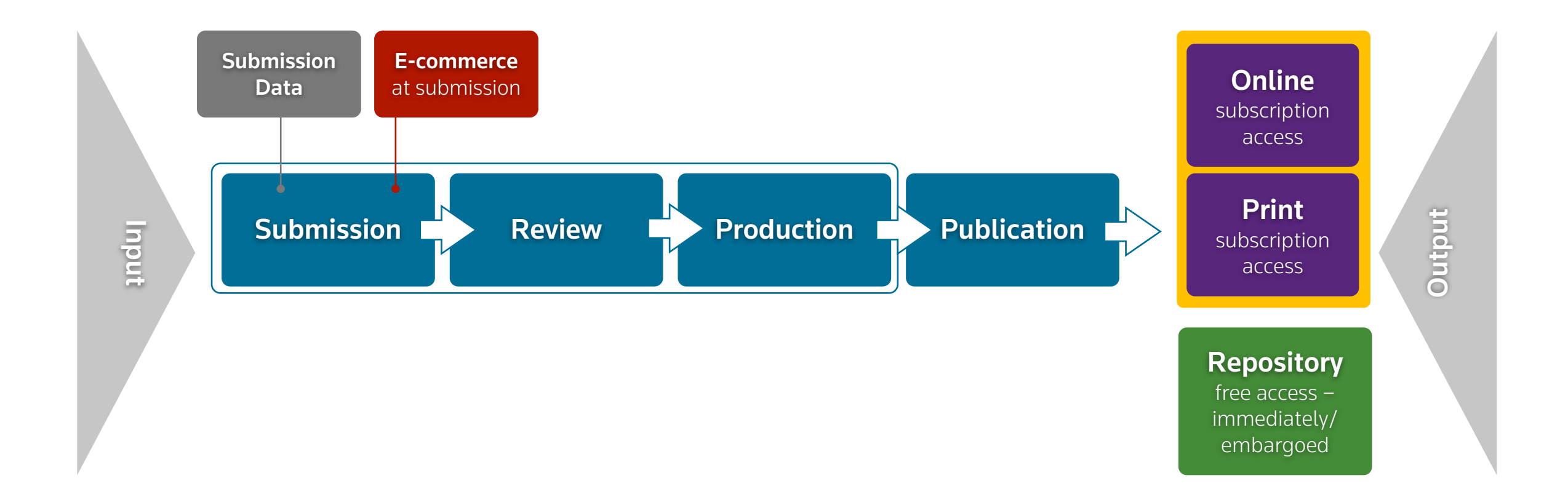

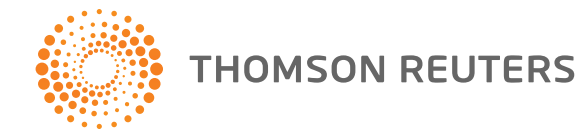

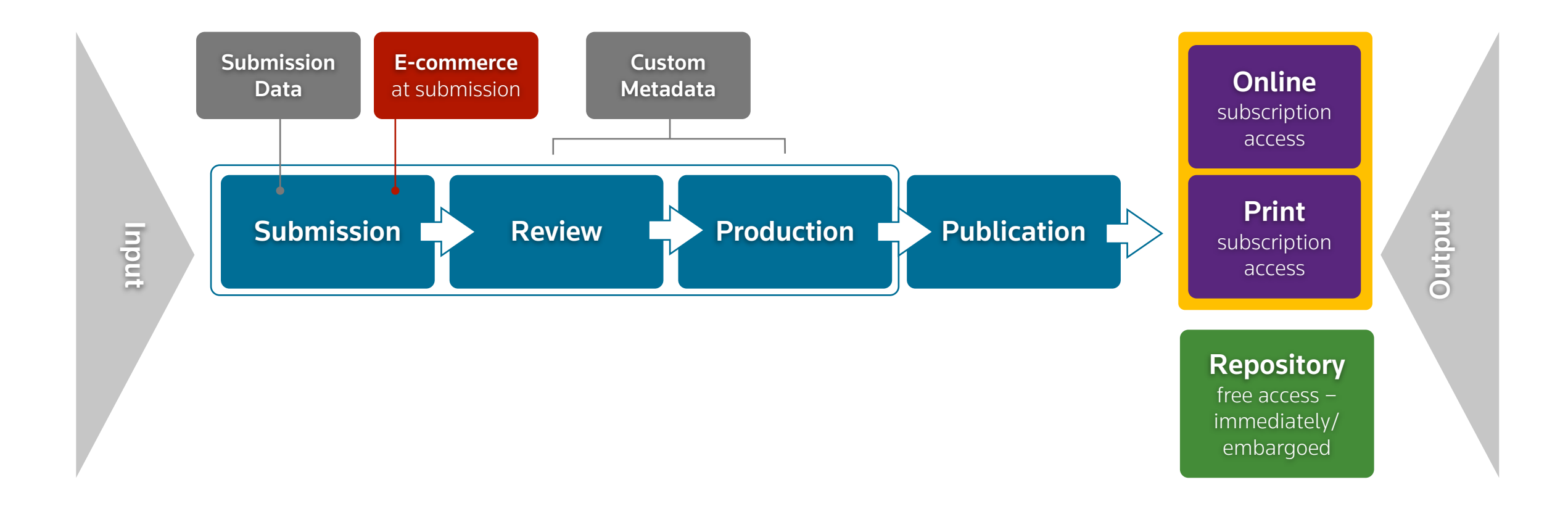

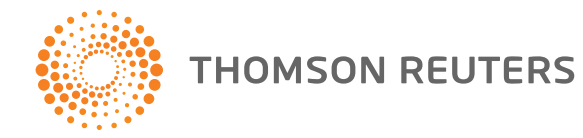

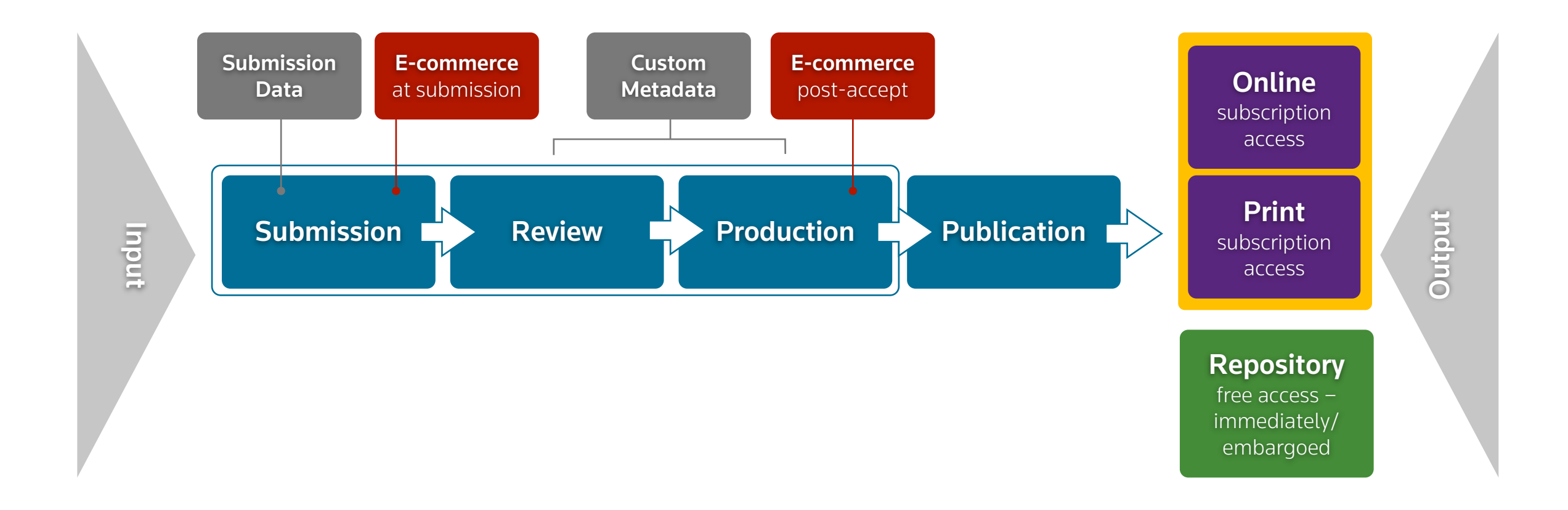

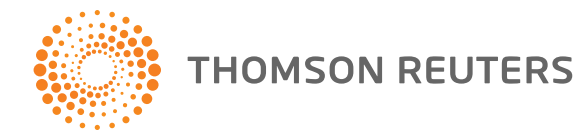

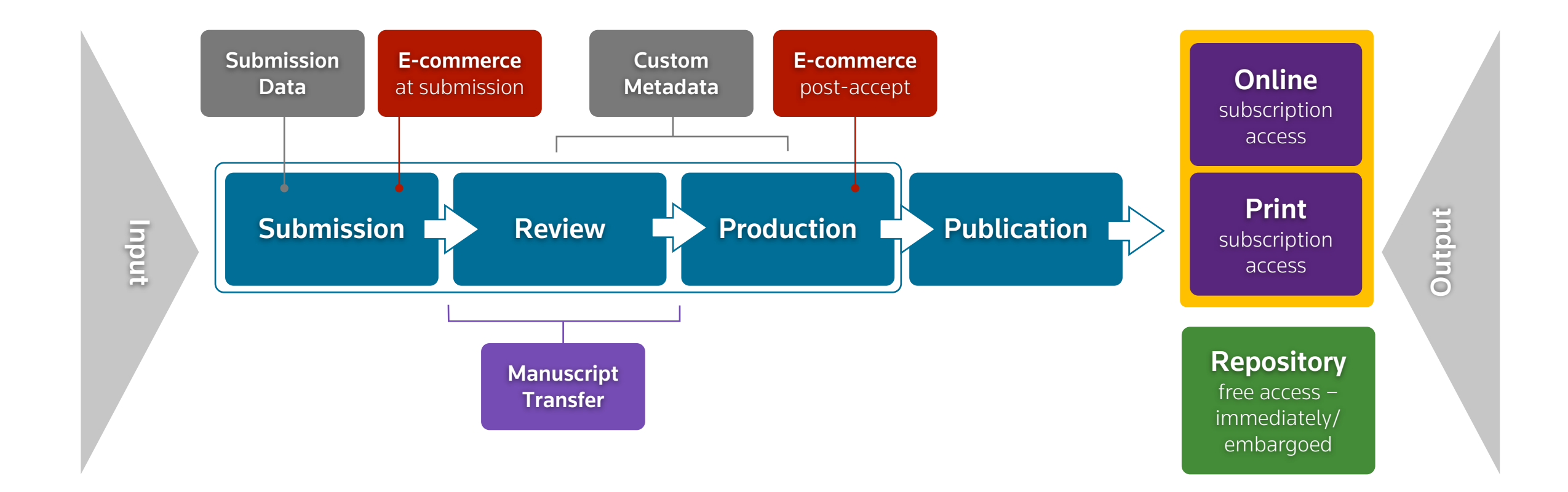

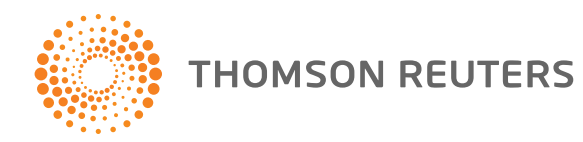

Journal A

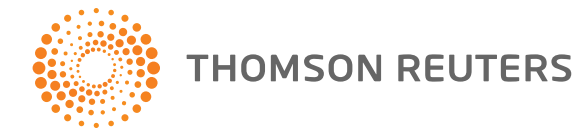

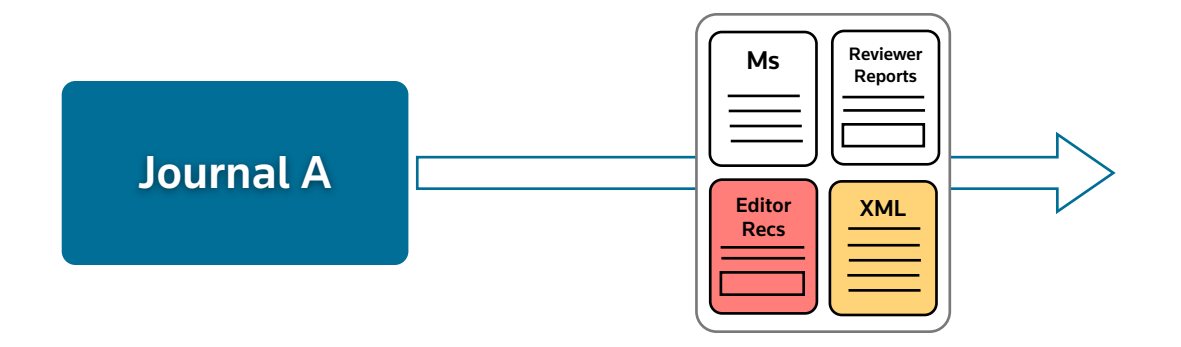

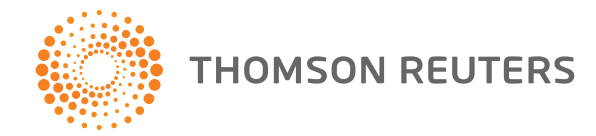

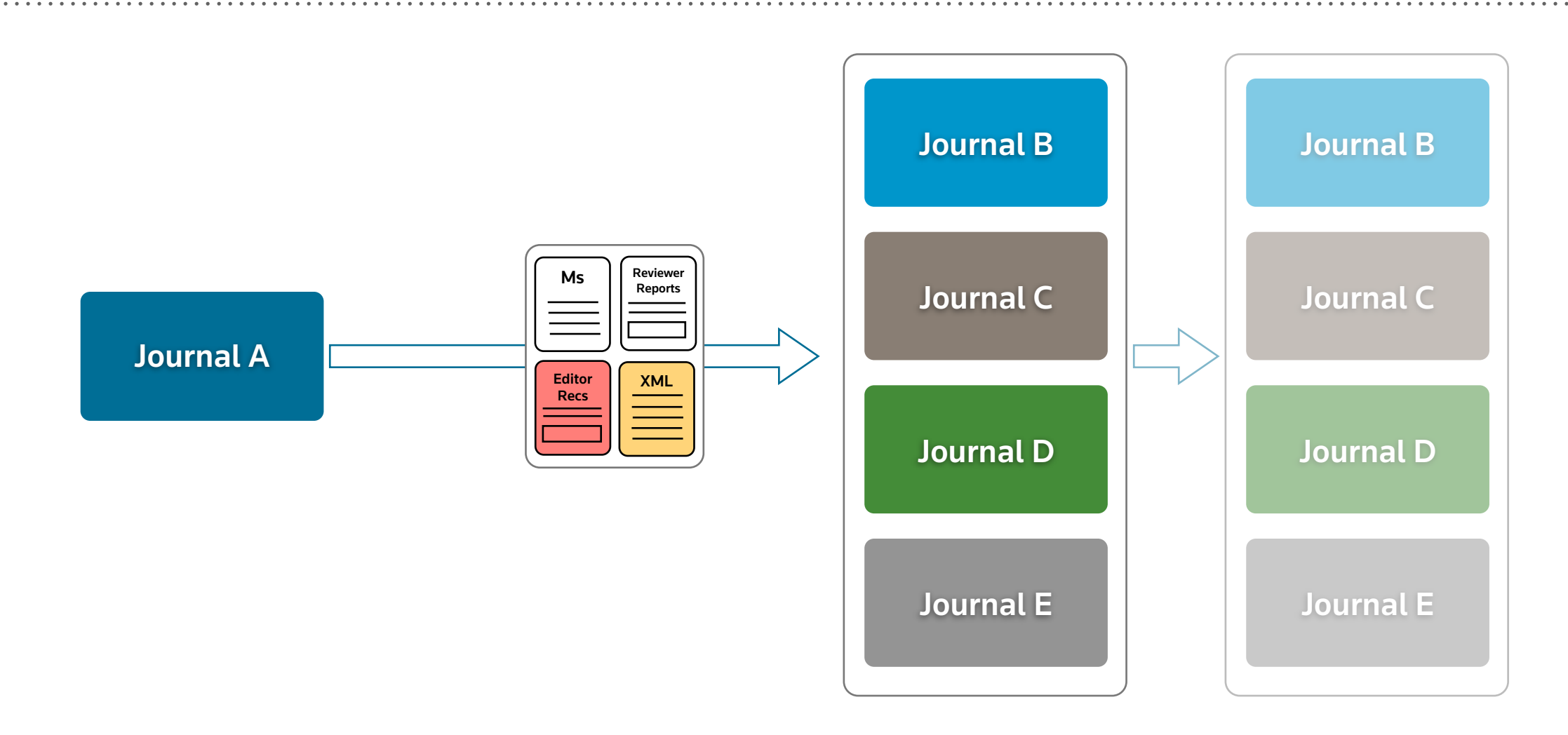

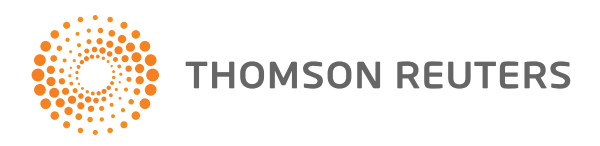

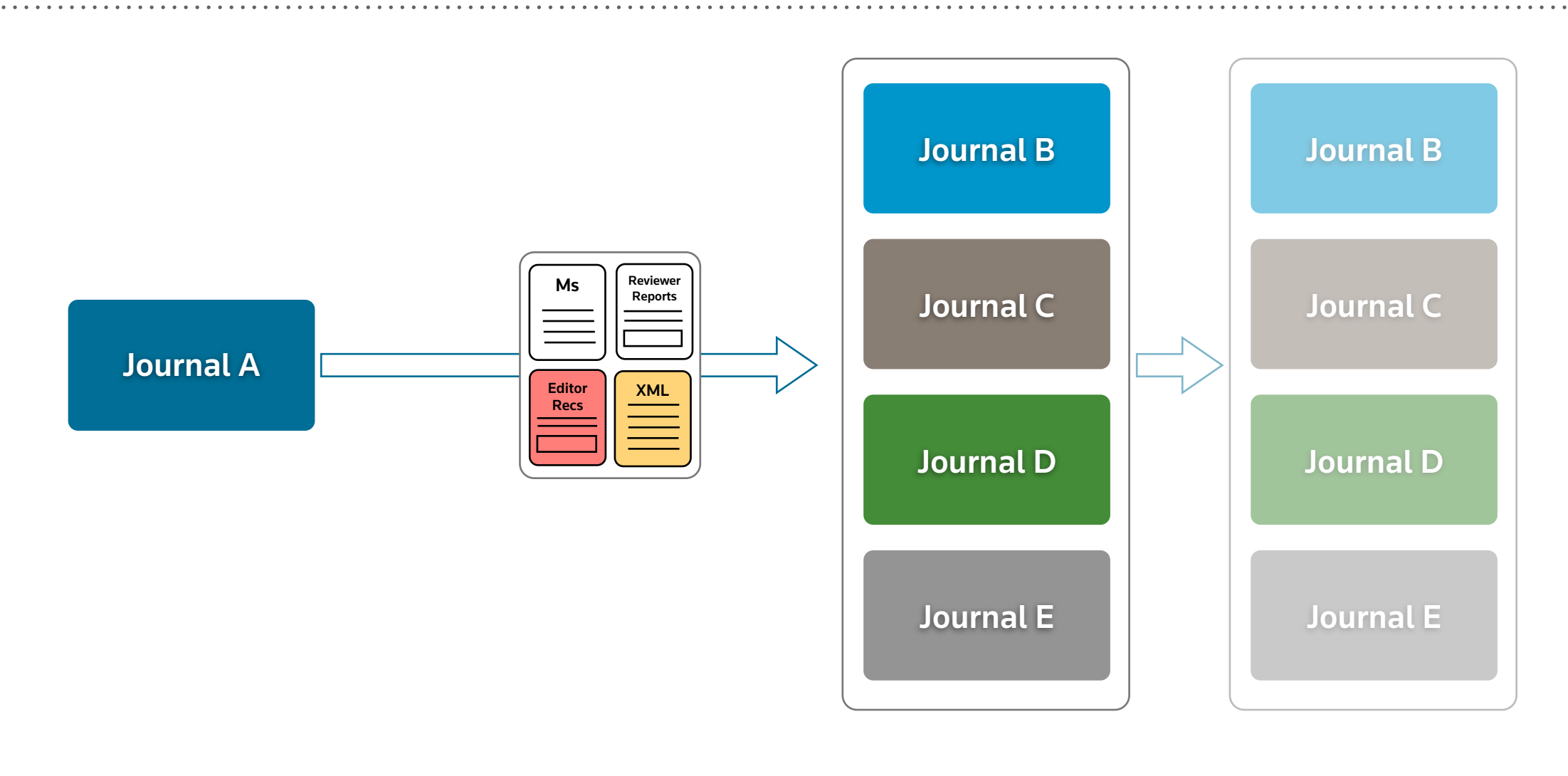

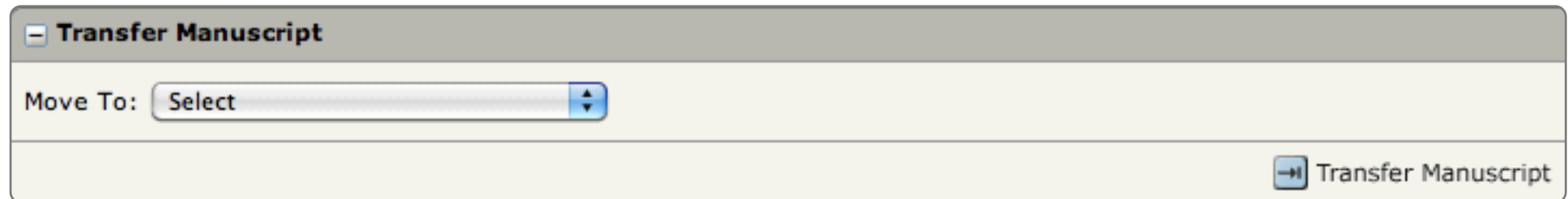

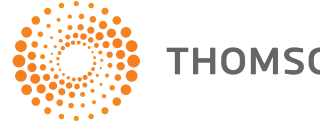

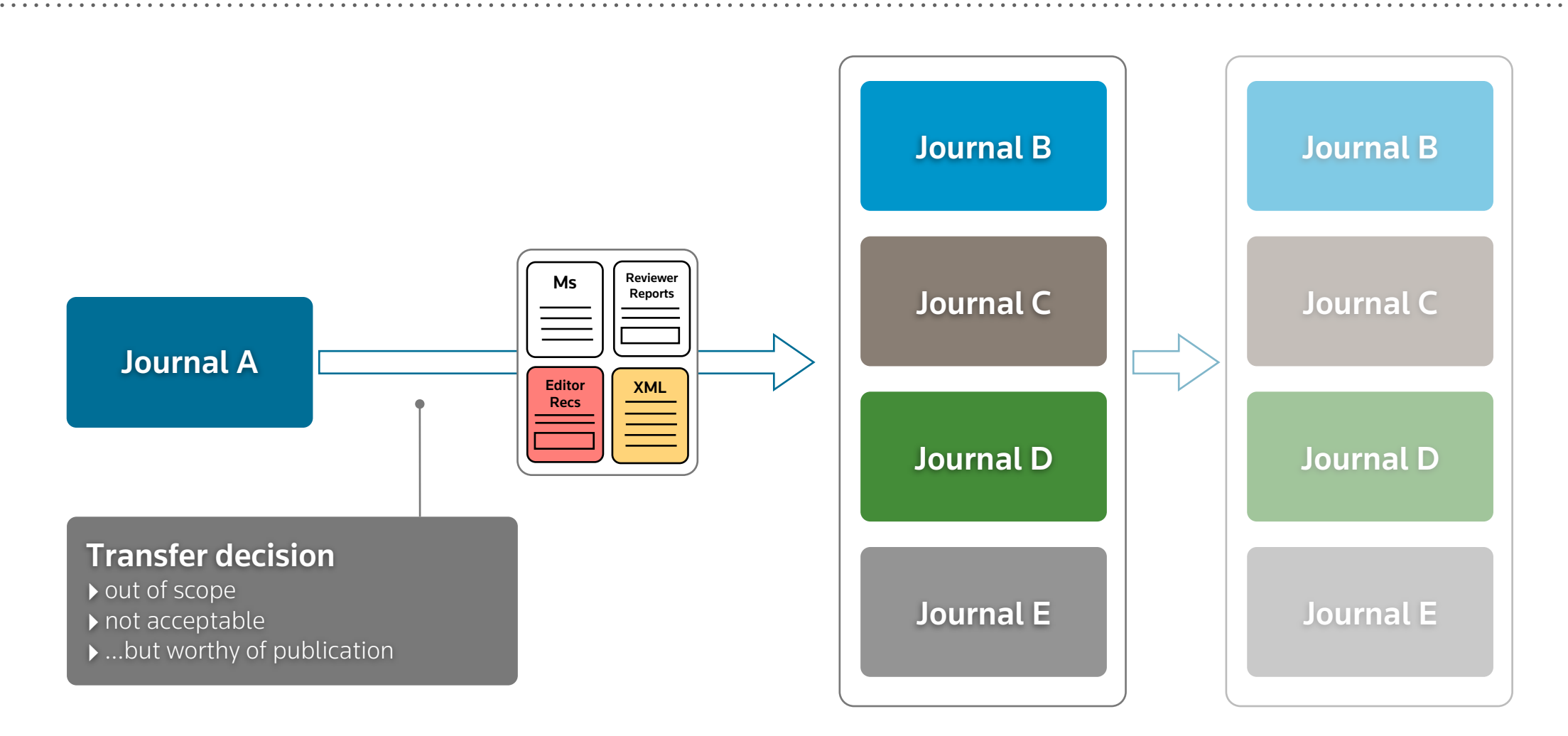

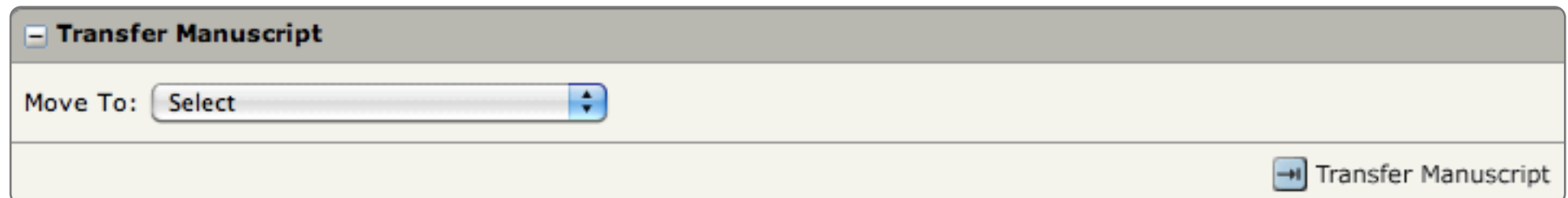

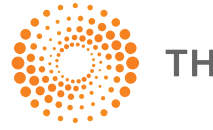

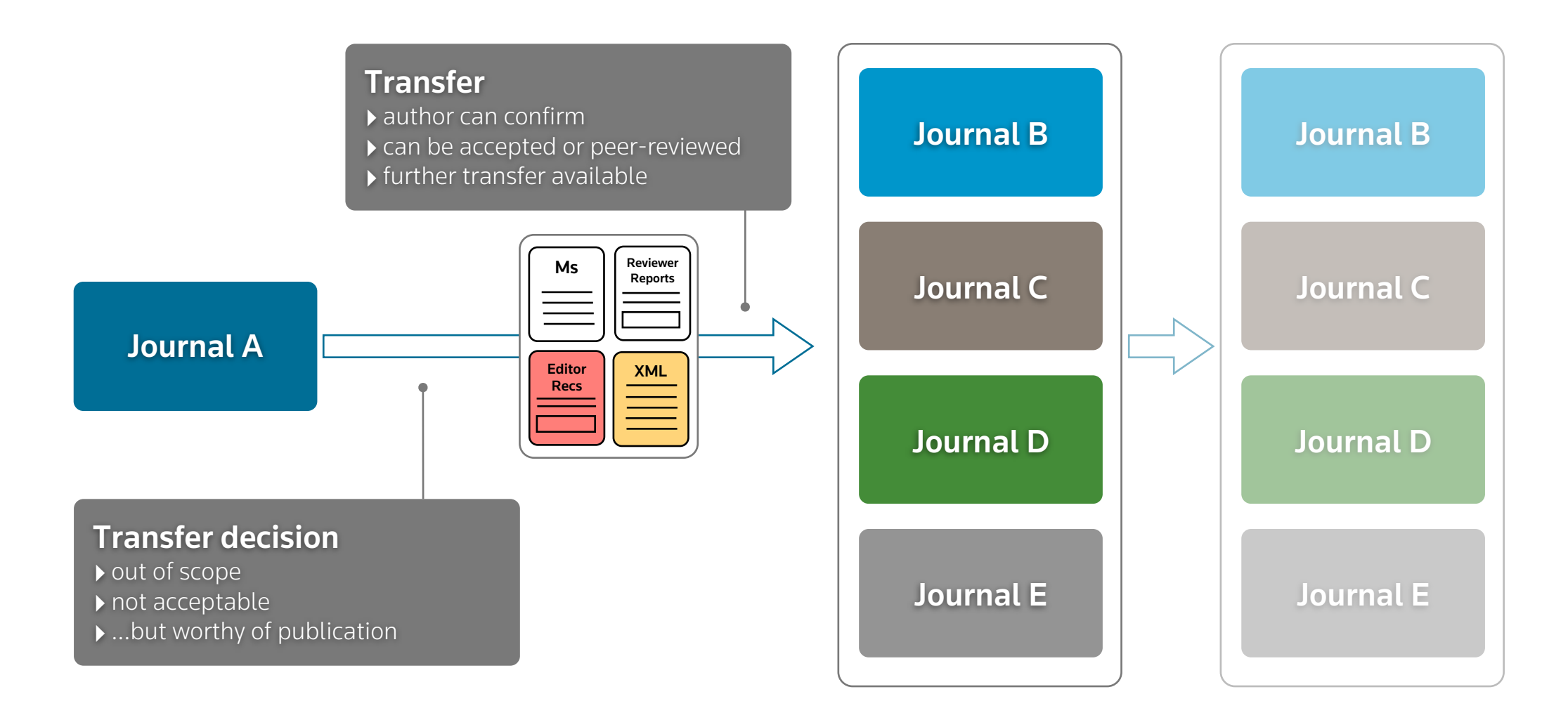

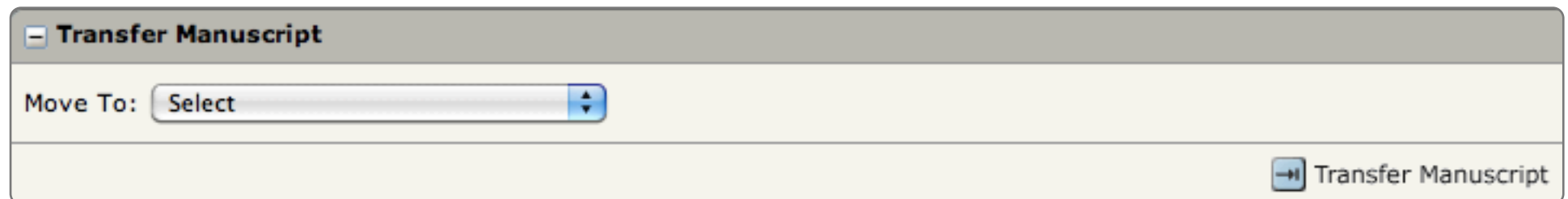

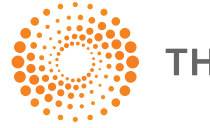

#### THREADING THE NEEDLE: SEAMLESS TRANSFER TO PRODUCTION

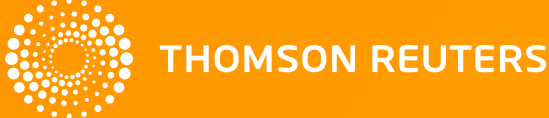

#### THREADING THE NEEDLE: SEAMLESS TRANSFER TO PRODUCTION

- Send the right files
	- collect final files (if not already collected)
	- author proofing at the point of acceptance

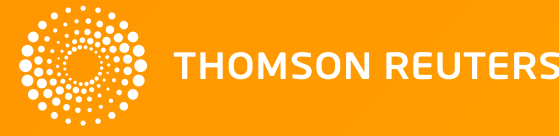

#### THREADING THE NEEDLE: SEAMLESS TRANSFER TO PRODUCTION

- Send the right files
	- collect final files (if not already collected)
	- author proofing at the point of acceptance
- Use the XML
	- there's a wealth of data available to use

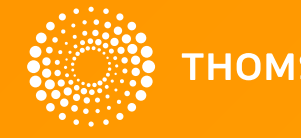

#### PROOFING & FINAL FILE COLLECTION

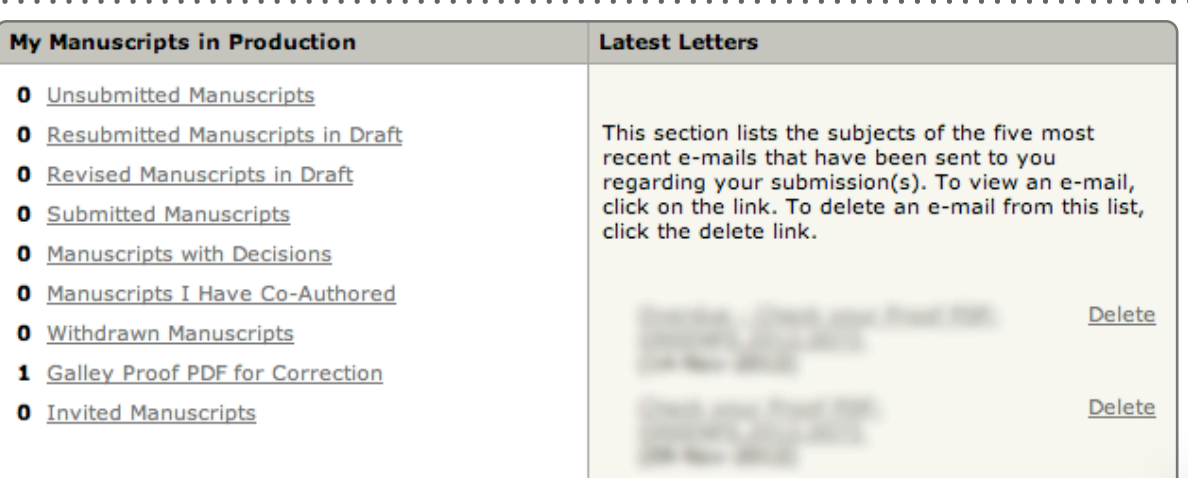

#### **Galley Proof PDF for Correction**

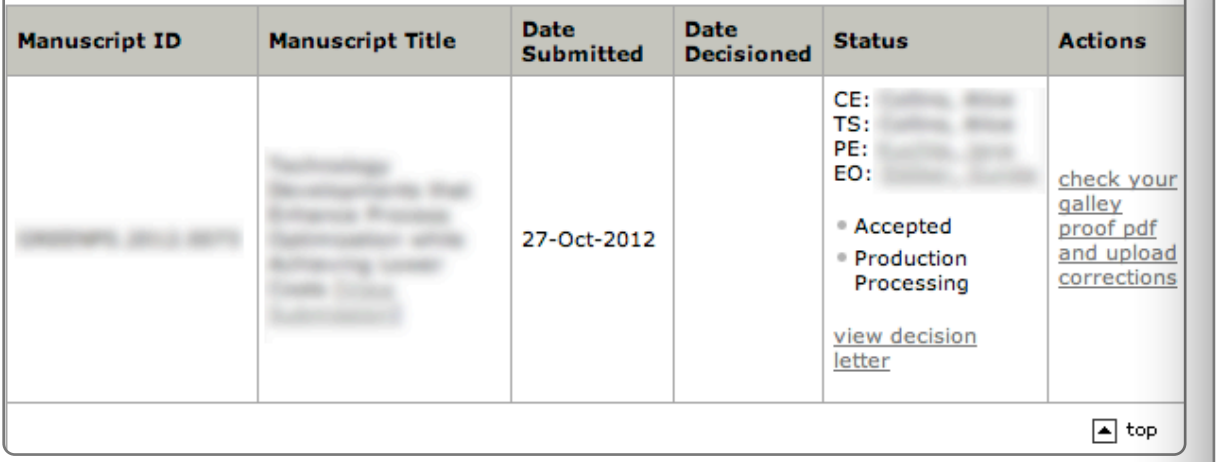

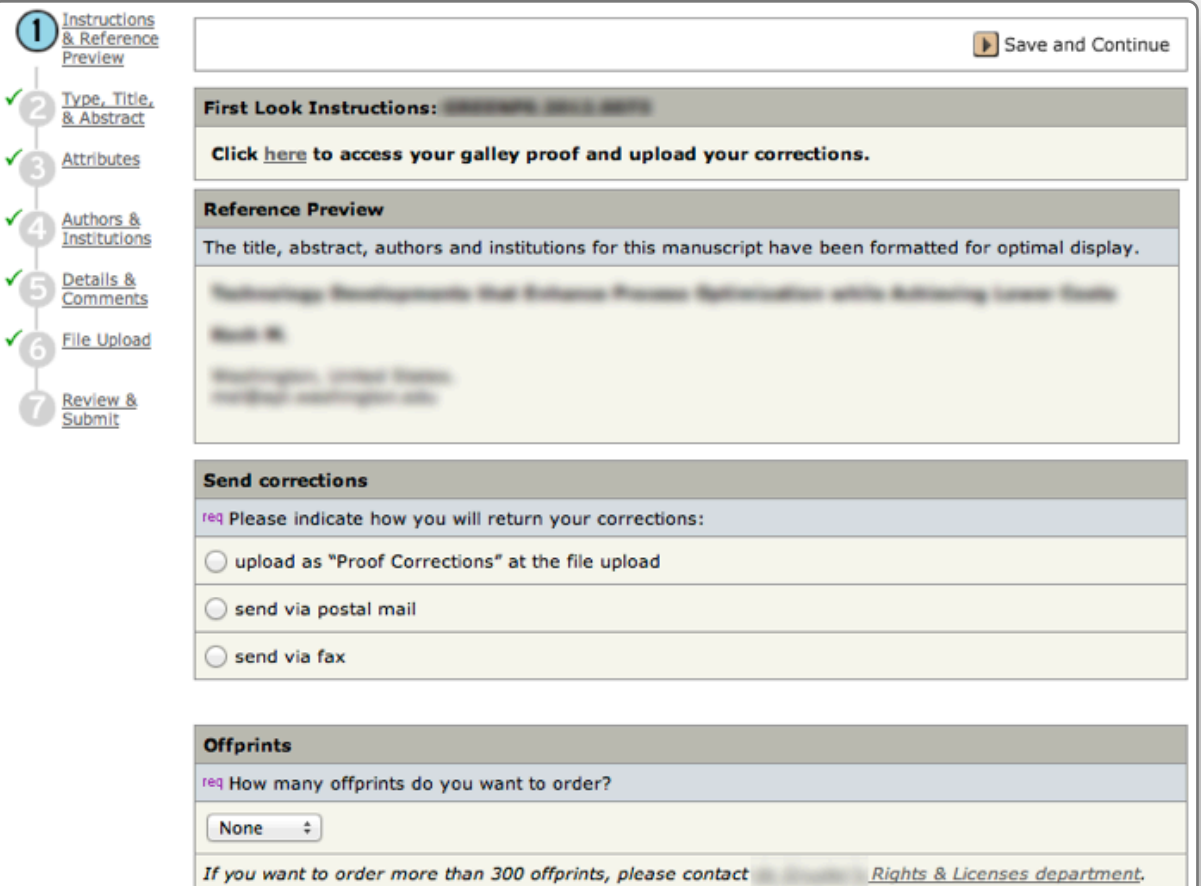

Prices for one offprint (VAT not included):

 $\bigcirc$ 

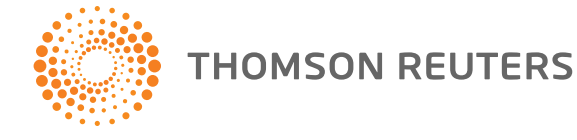

#### PROOFING & FINAL FILE COLLECTION

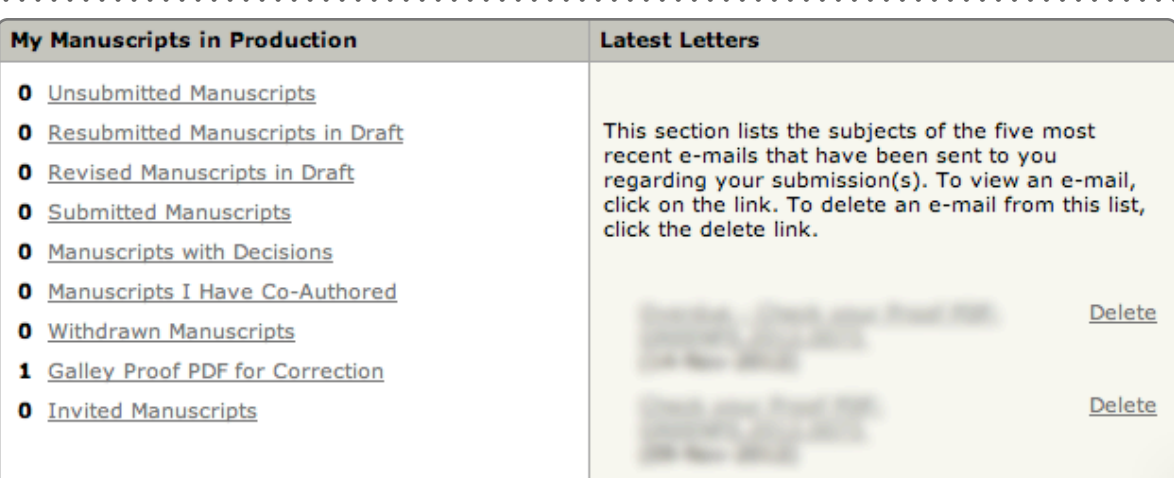

#### **Galley Proof PDF for Correction**

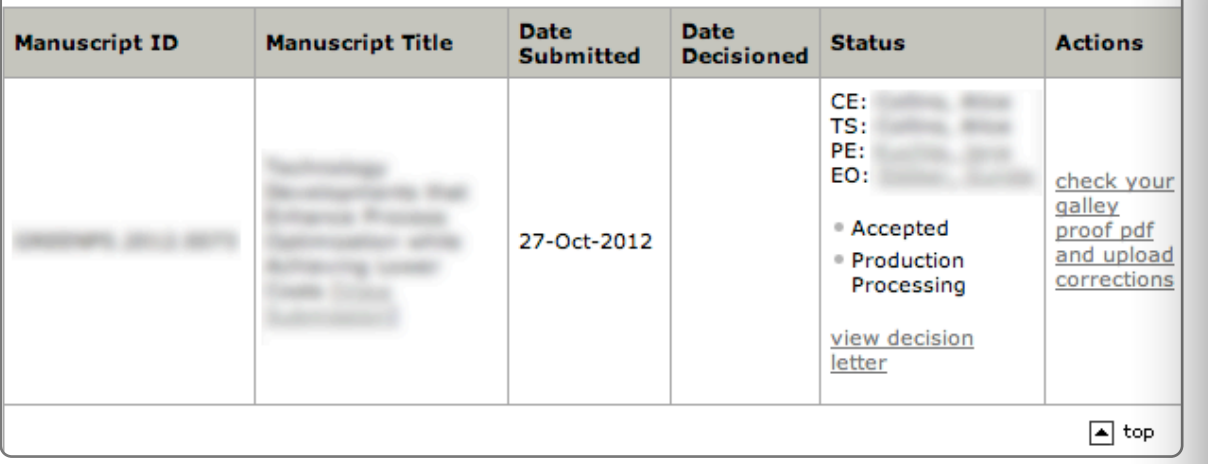

#### Authors provide comments and files via their familiar Author Centre environment

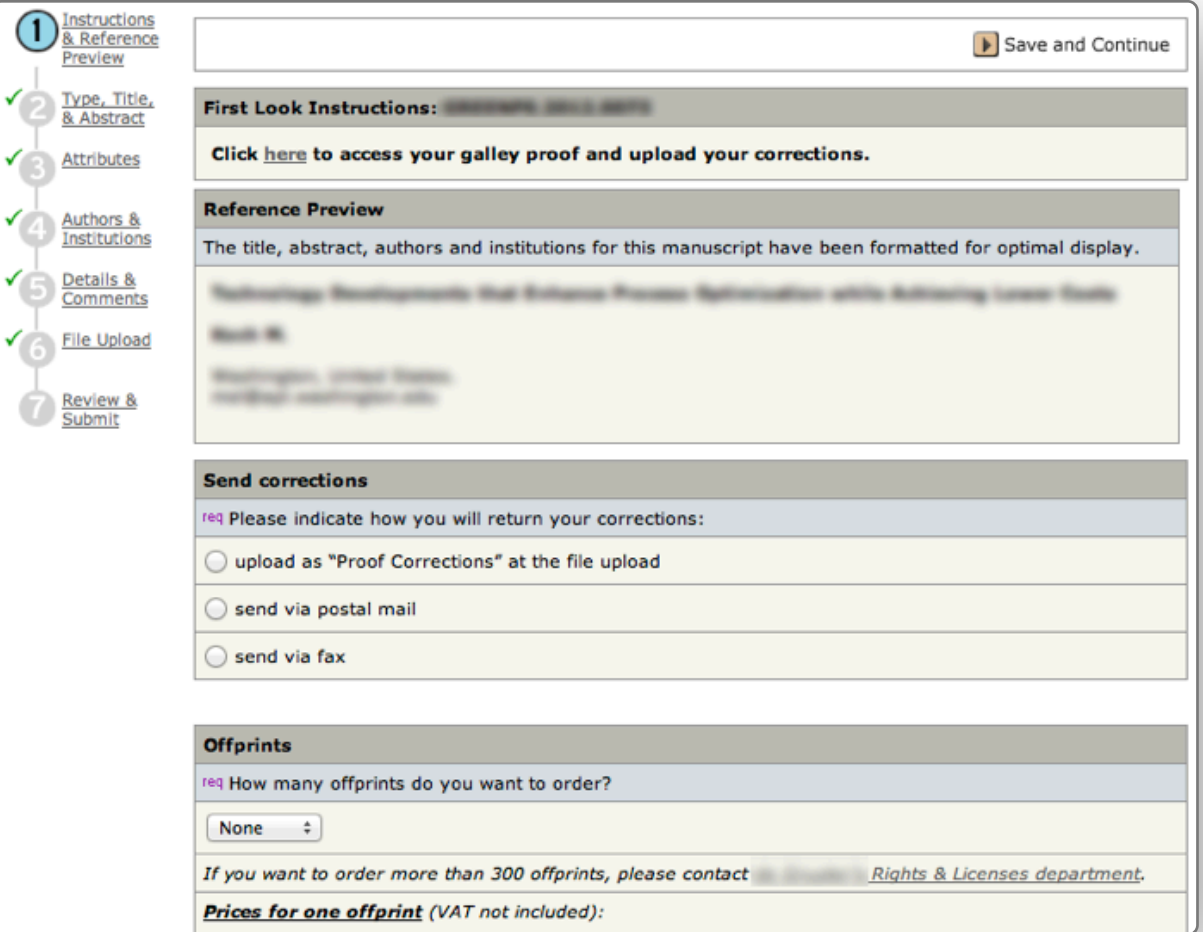

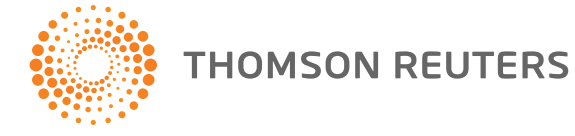

#### PROOFING & FINAL FILE COLLECTION

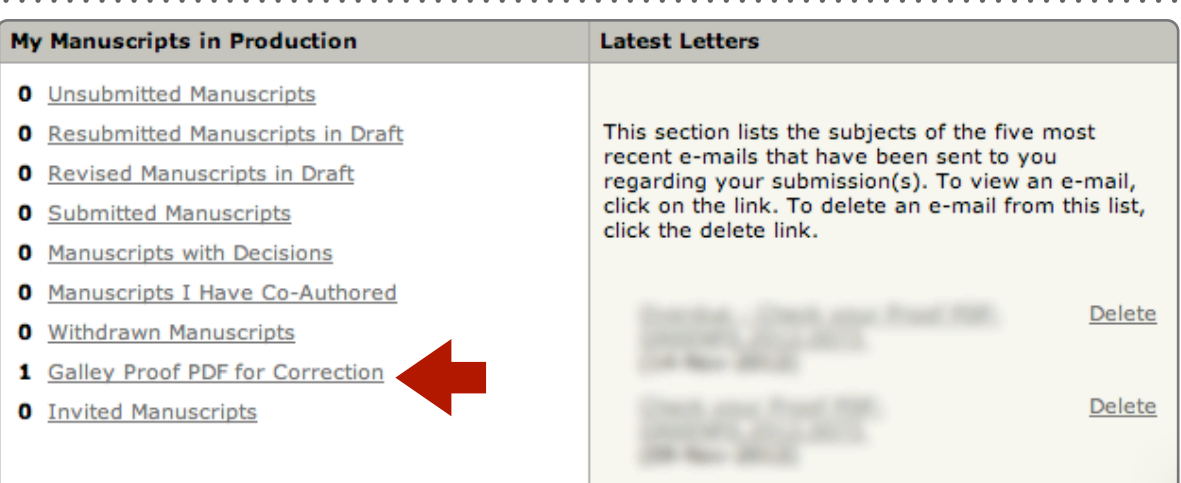

#### **Galley Proof PDF for Correction**

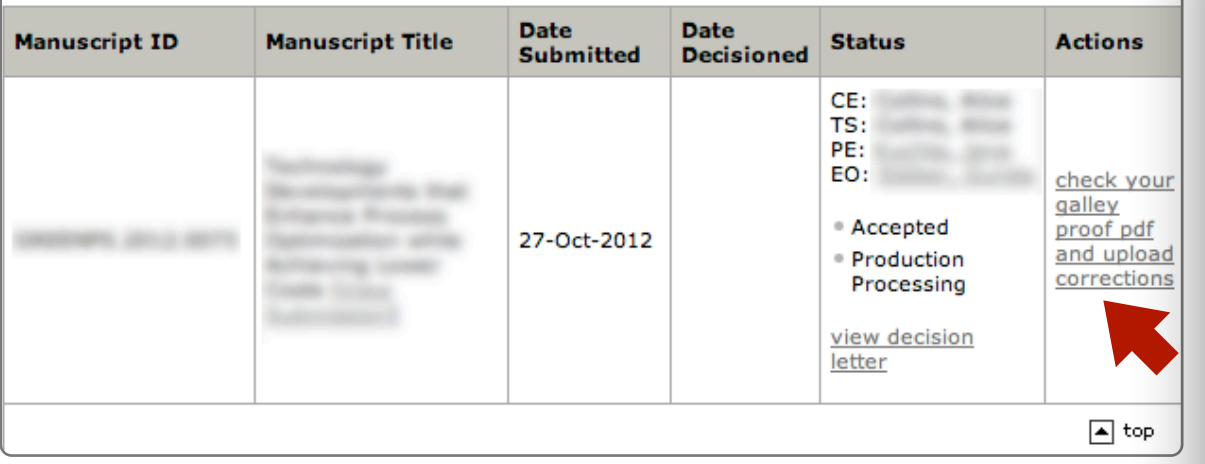

#### Authors provide comments and files via their familiar Author Centre environment

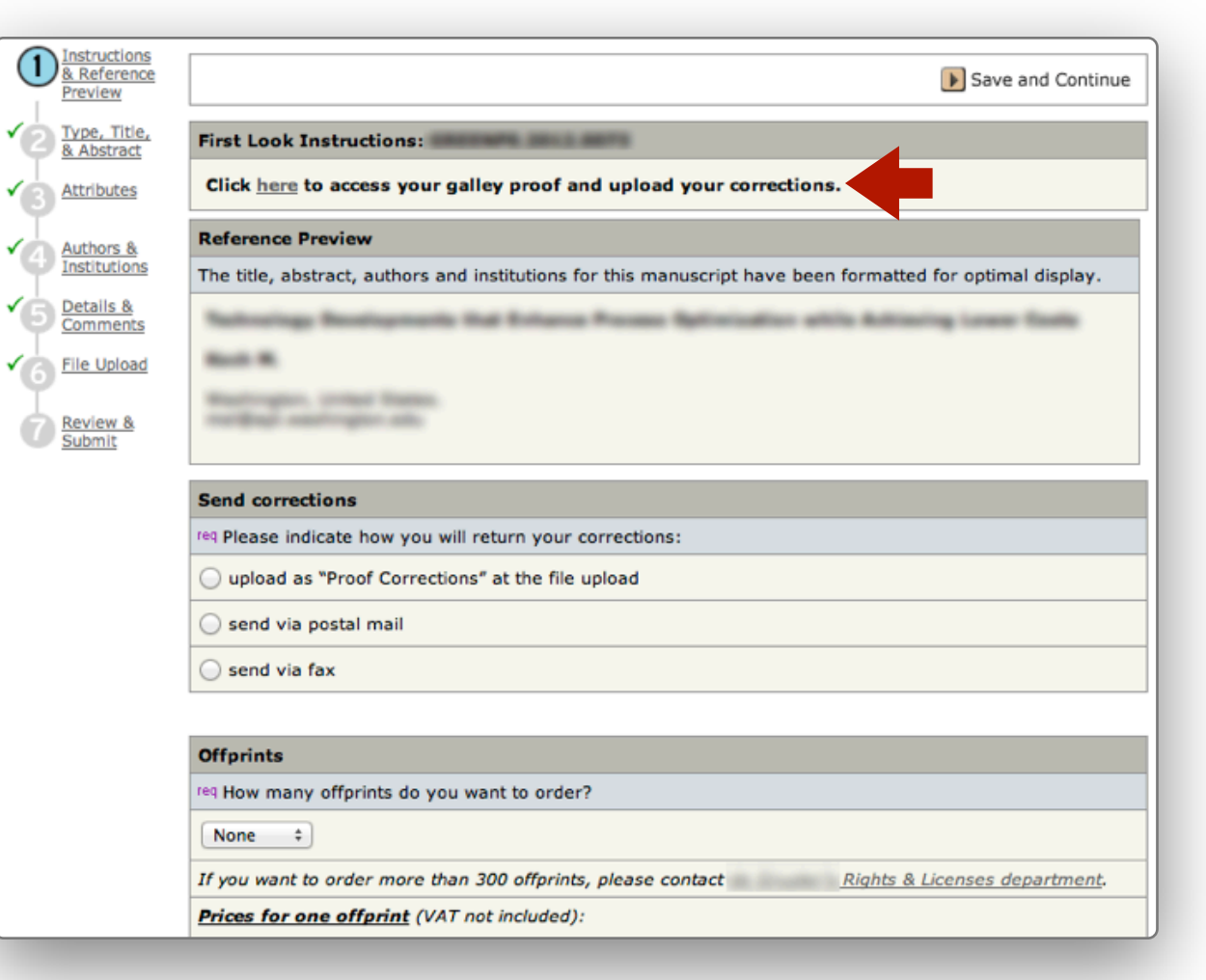

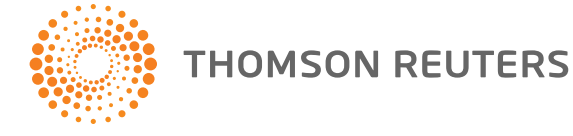

#### CUSTOM DATA IN XML

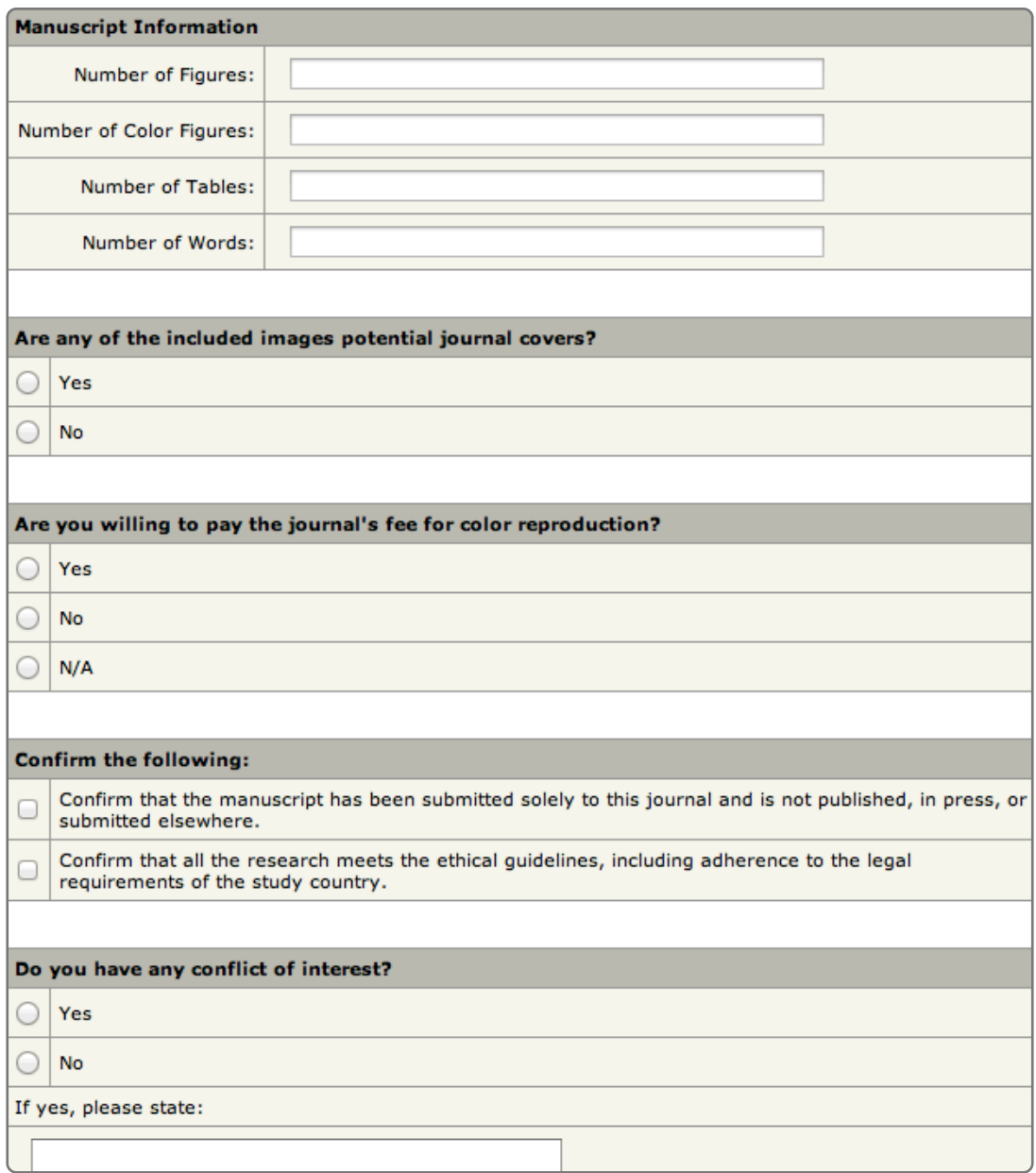

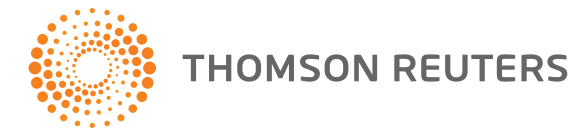
# CUSTOM DATA IN XML

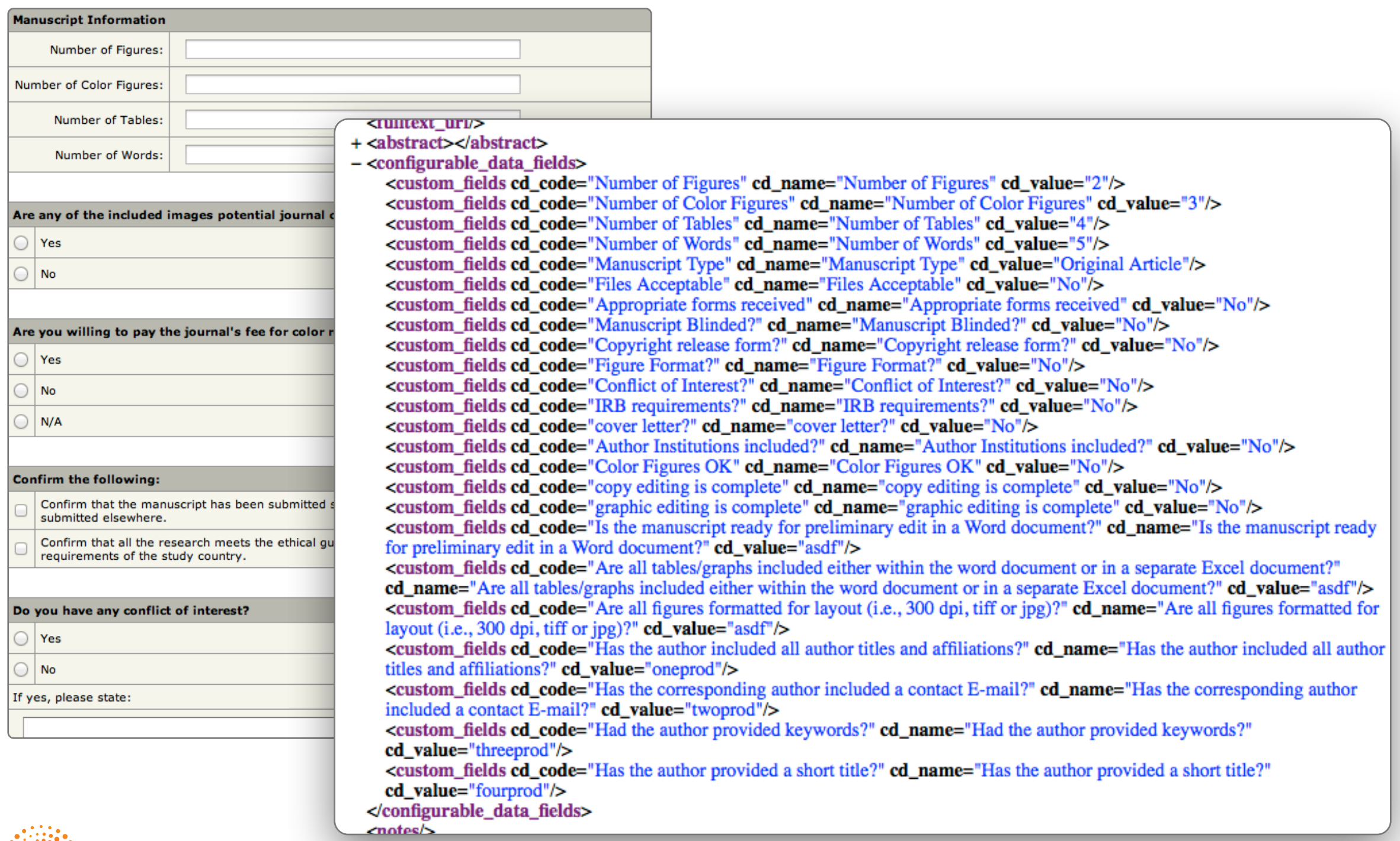

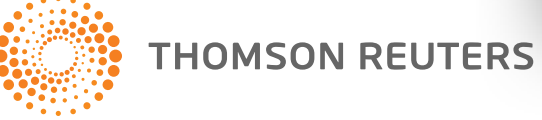

# CUSTOM DATA IN XML

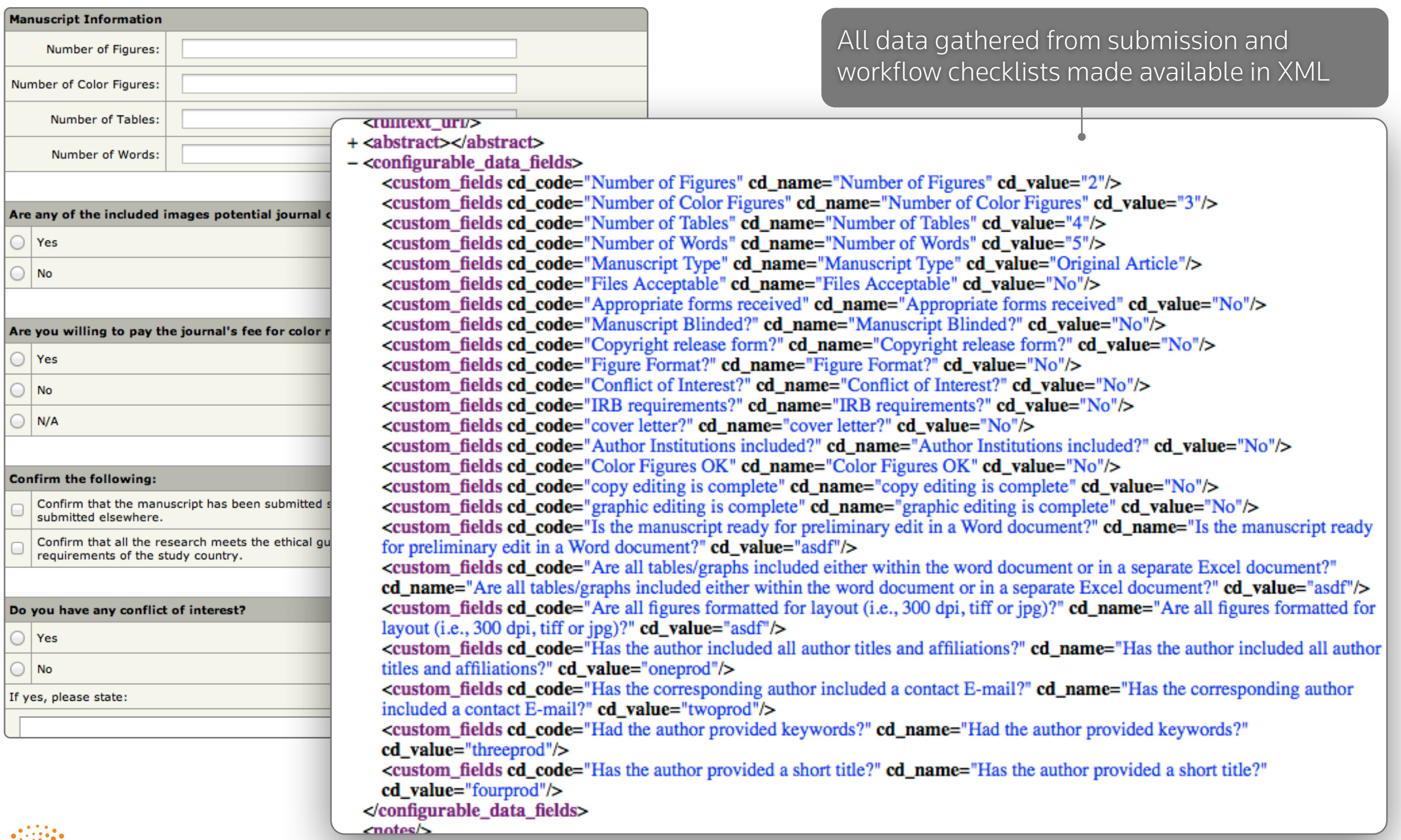

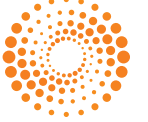

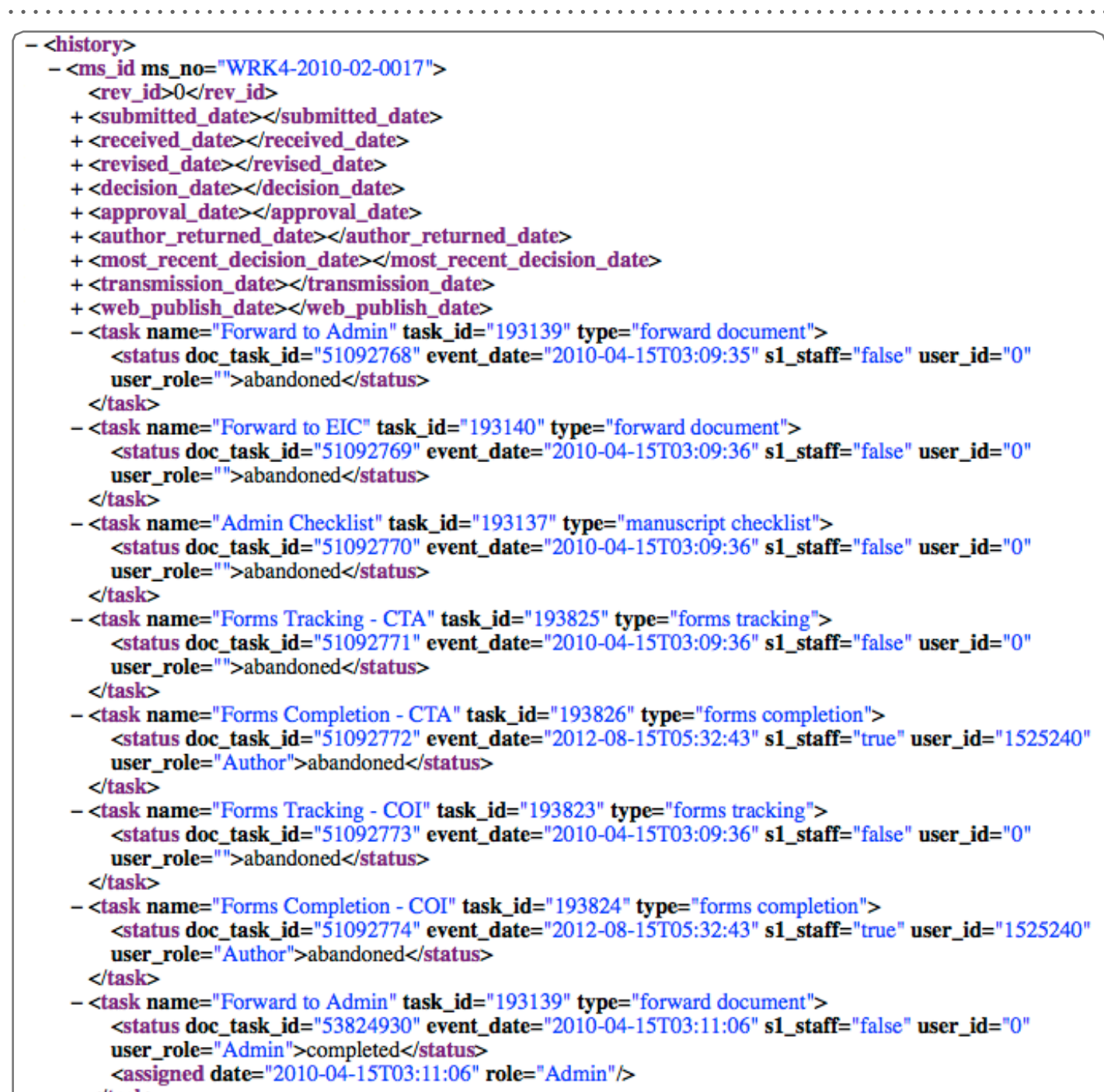

 $\langle$ task $\rangle$ 

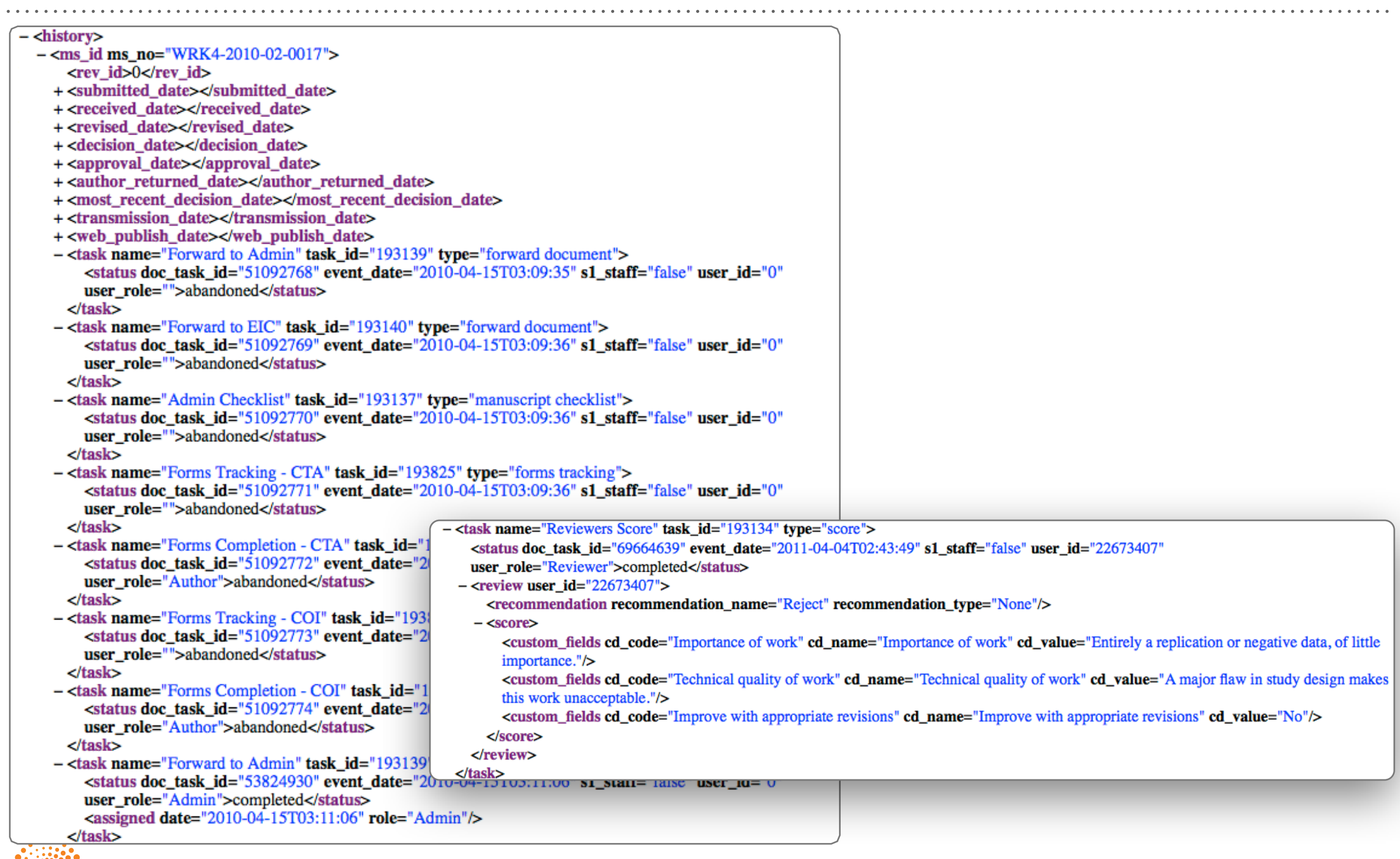

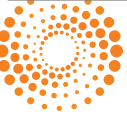

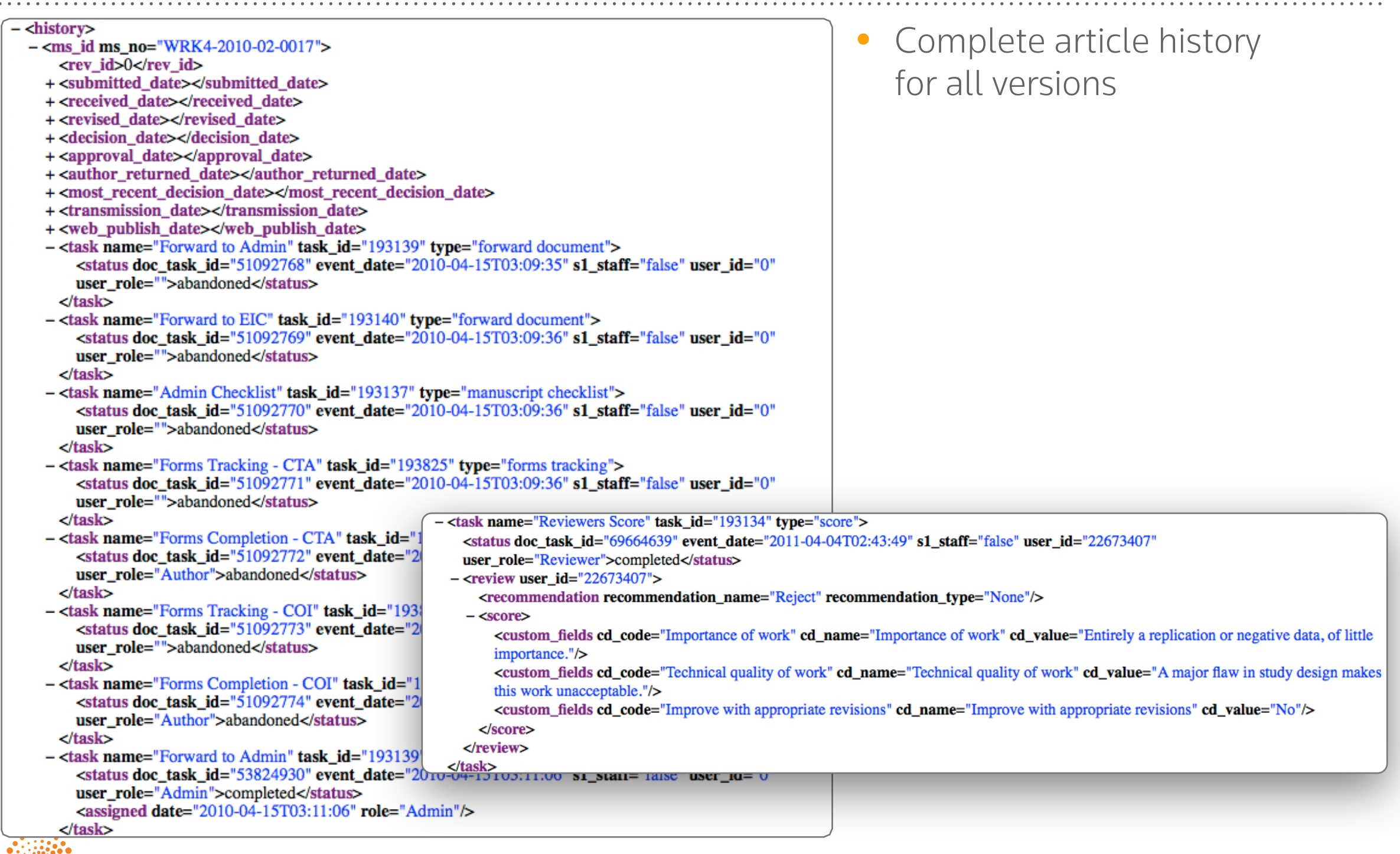

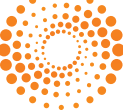

 $\sim$   $\sim$ 

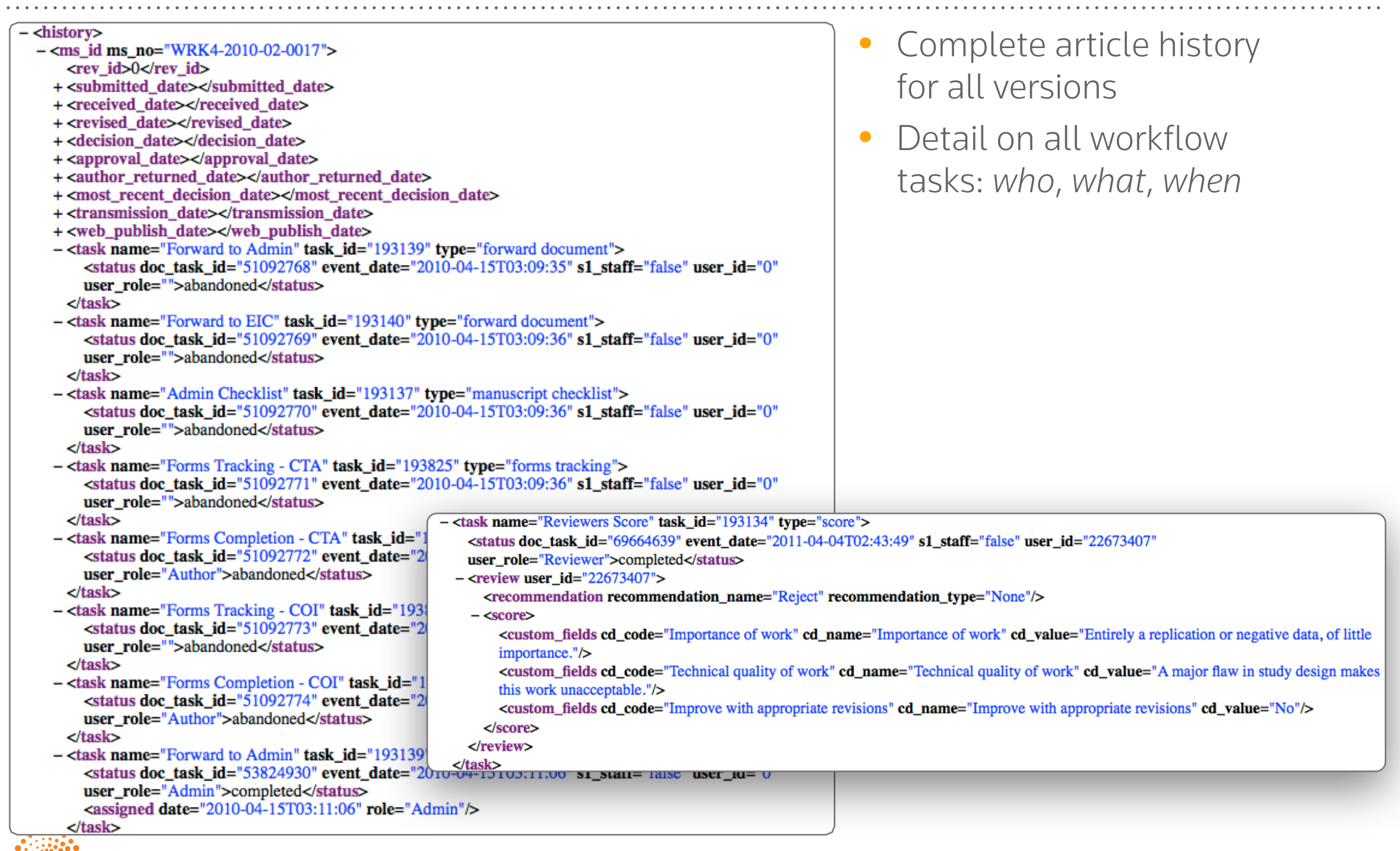

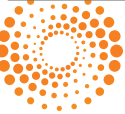

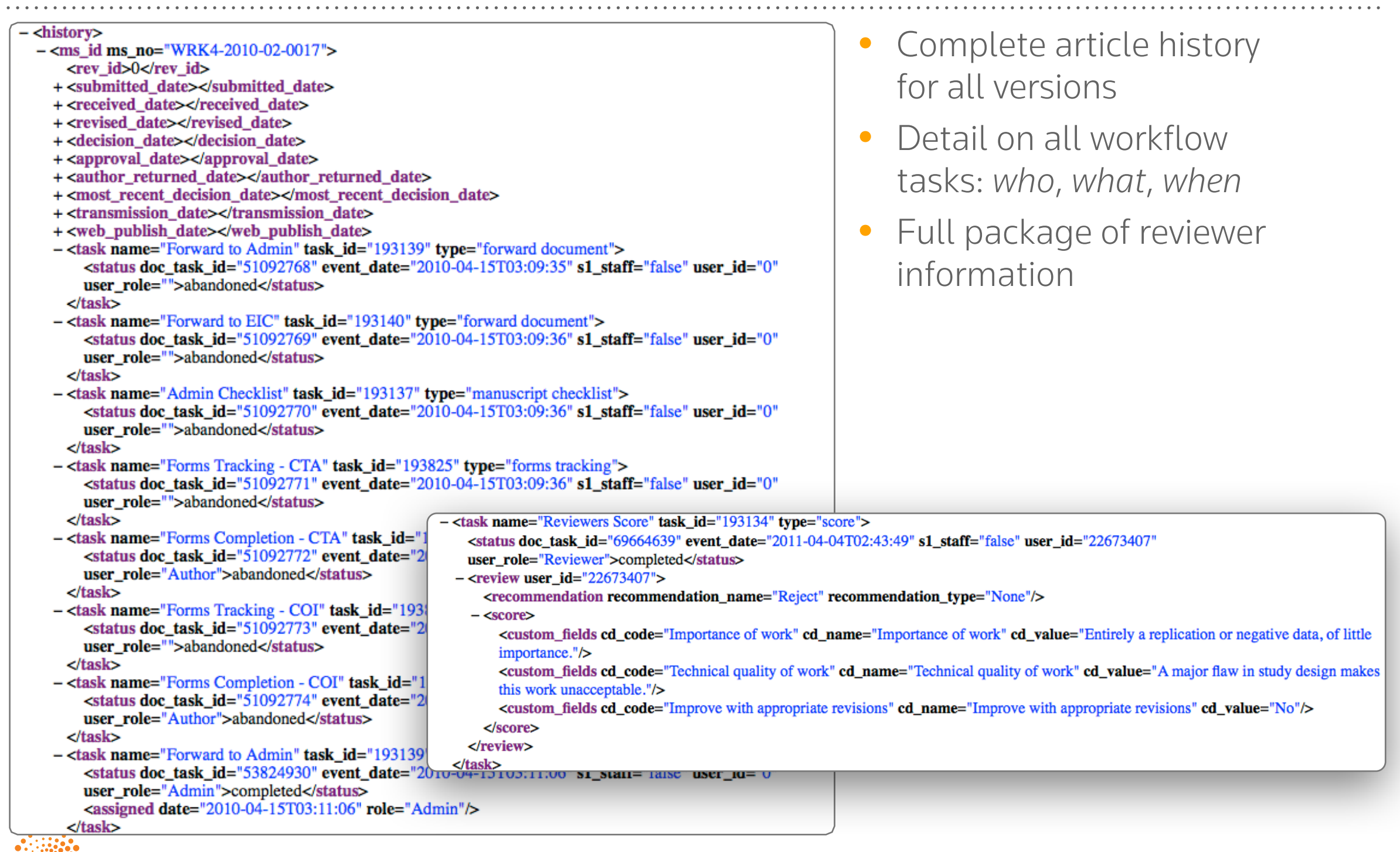

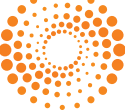

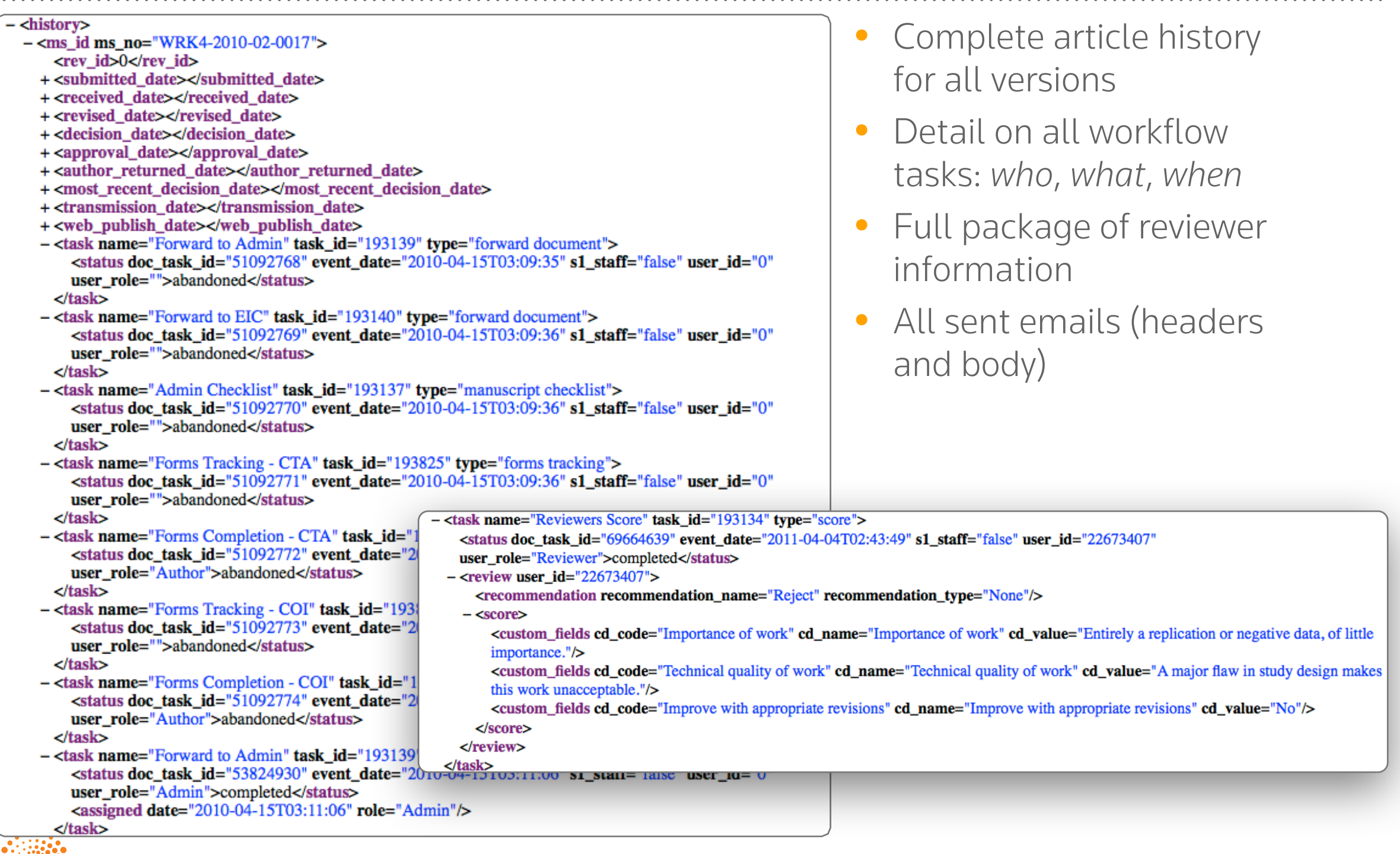

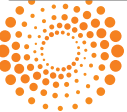

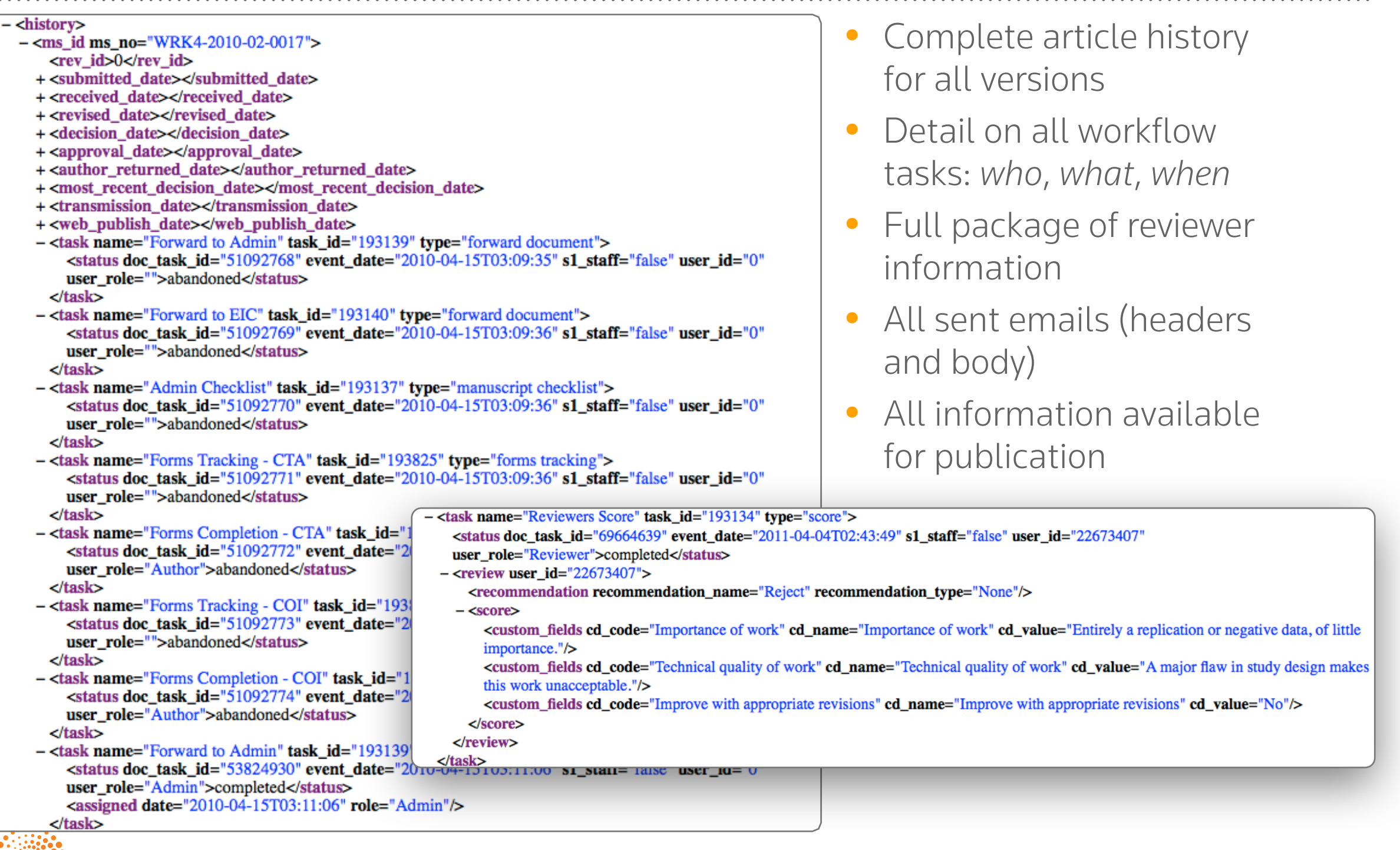